**姓名: 王 妤如 信箱: s1031801@sssh.tp**

**請利用機器掃描以下的 QRCode 或者是在螢幕的輸入框內填入 UUID**

**UUID: 290d71d21**

**學校名稱:松山高中**

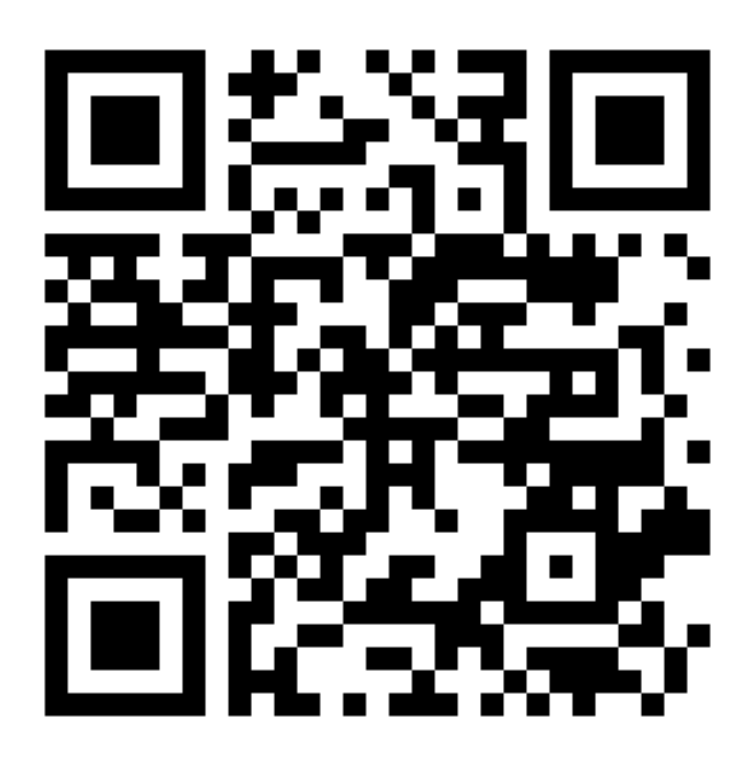

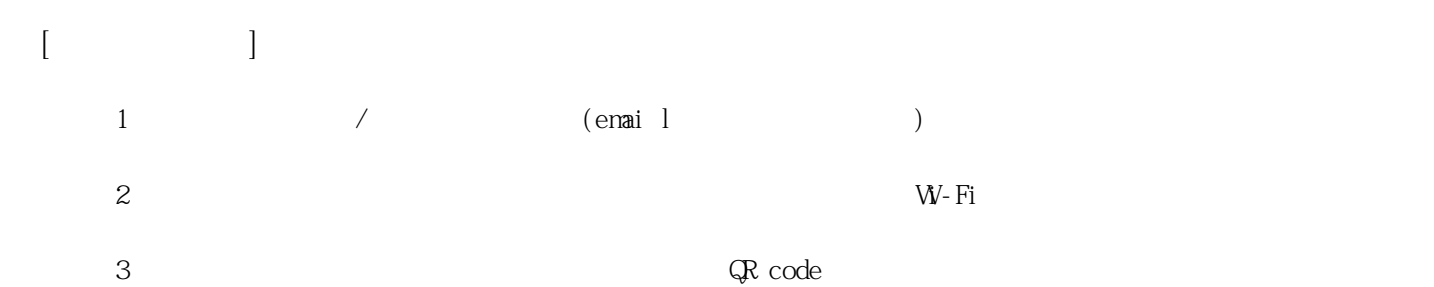

**姓名: 林 雯華**

**信箱: s1031802@sssh.tp**

**請利用機器掃描以下的 QRCode 或者是在螢幕的輸入框內填入 UUID**

**UUID: c22a0e41b**

**學校名稱:松山高中**

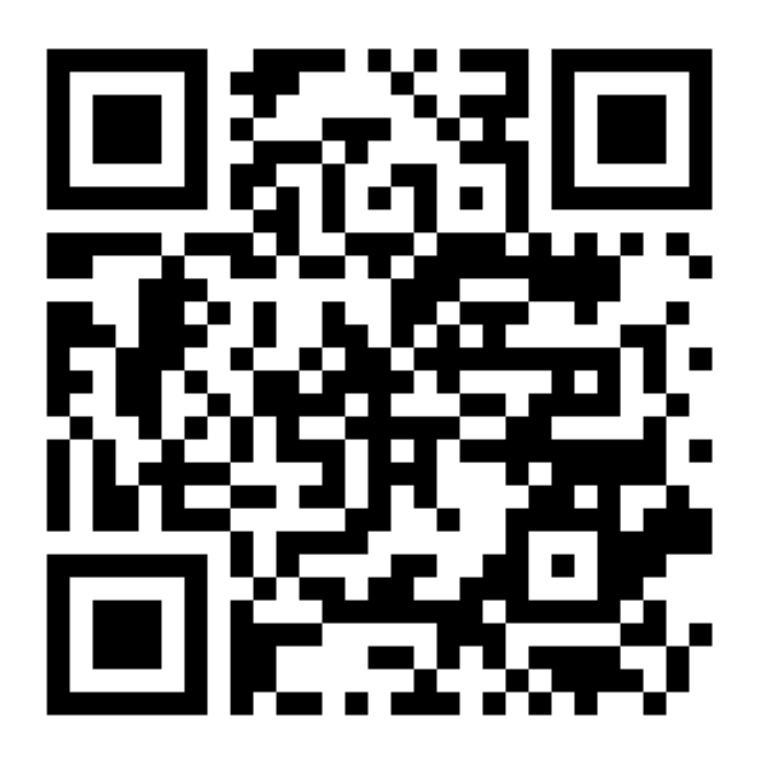

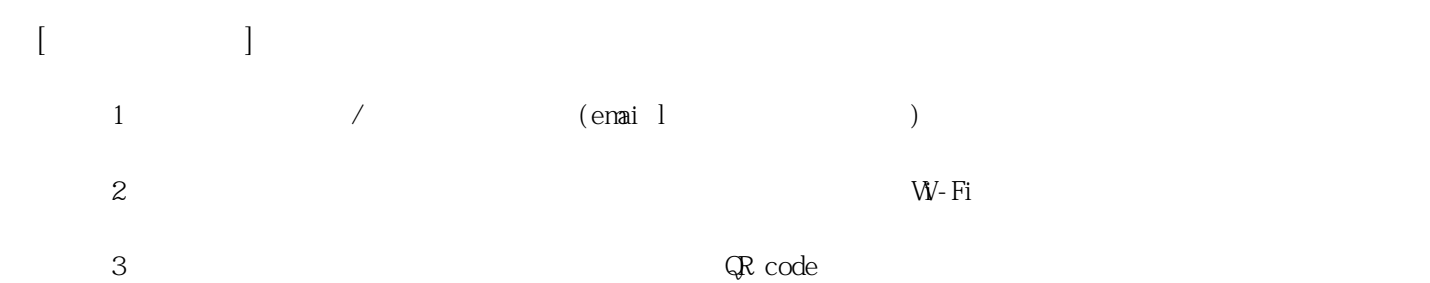

**姓名: 郭 家秀**

**信箱: s1031803@sssh.tp**

**請利用機器掃描以下的 QRCode 或者是在螢幕的輸入框內填入 UUID**

**UUID: 687cad348**

**學校名稱:松山高中**

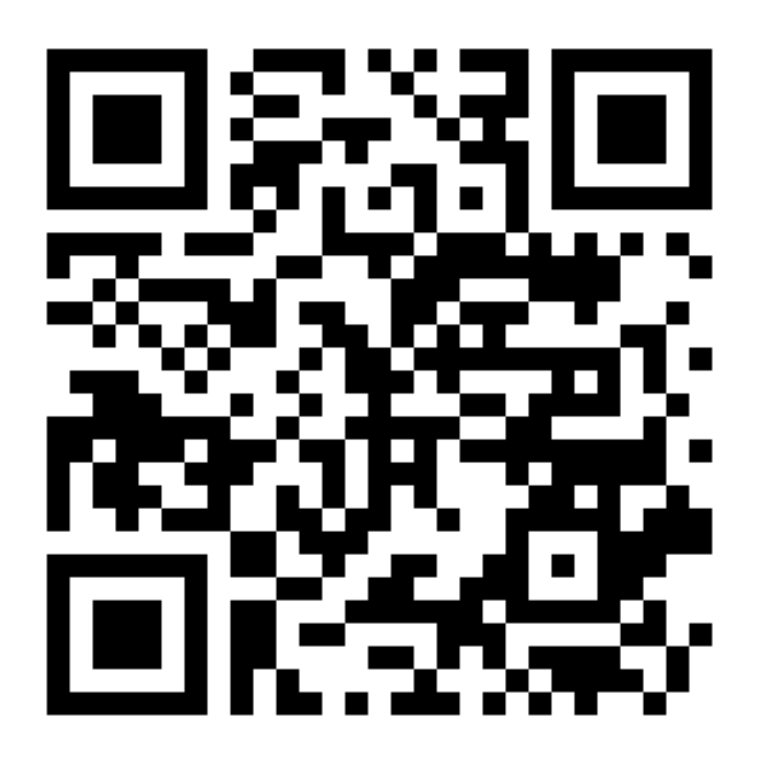

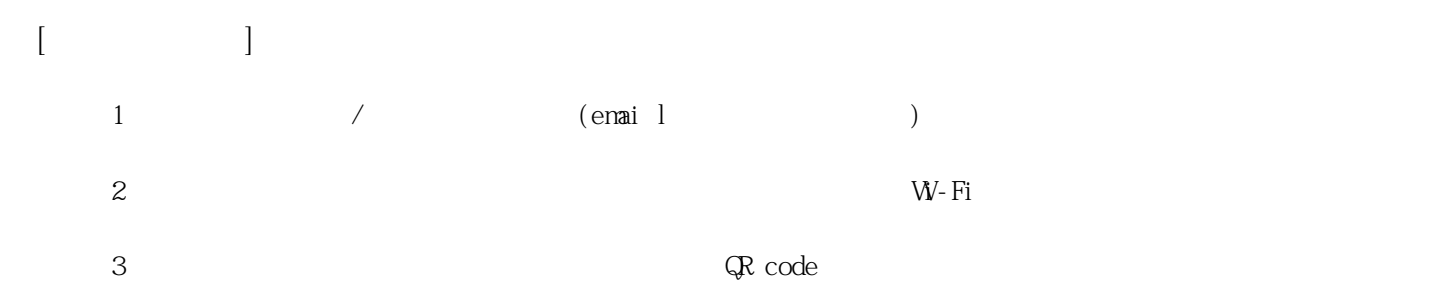

**姓名: 黃 千芸**

**信箱: s1031804@sssh.tp**

**請利用機器掃描以下的 QRCode 或者是在螢幕的輸入框內填入 UUID**

**UUID: 02cace5e6**

**學校名稱:松山高中**

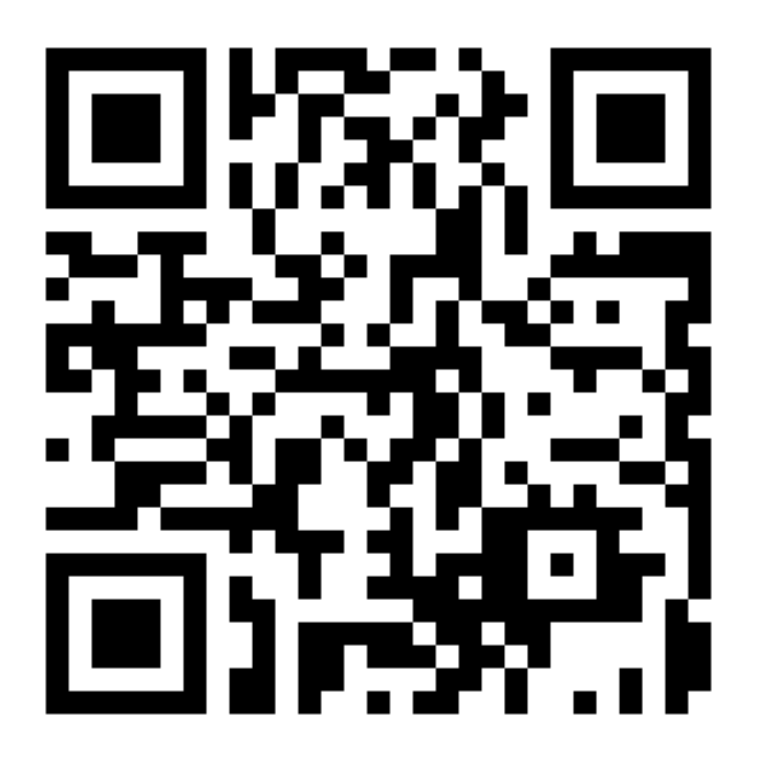

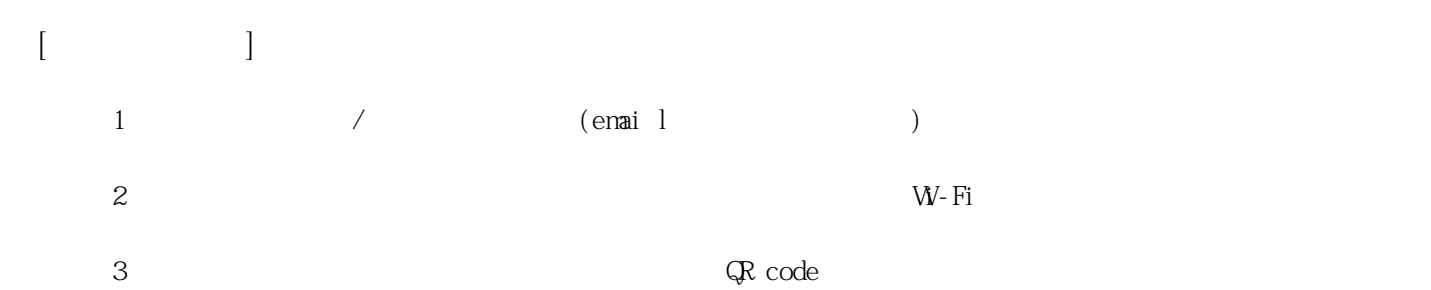

**姓名: 劉 珊麟 信箱: s1031805@sssh.tp**

**請利用機器掃描以下的 QRCode 或者是在螢幕的輸入框內填入 UUID**

**UUID: bde812c33**

**學校名稱:松山高中**

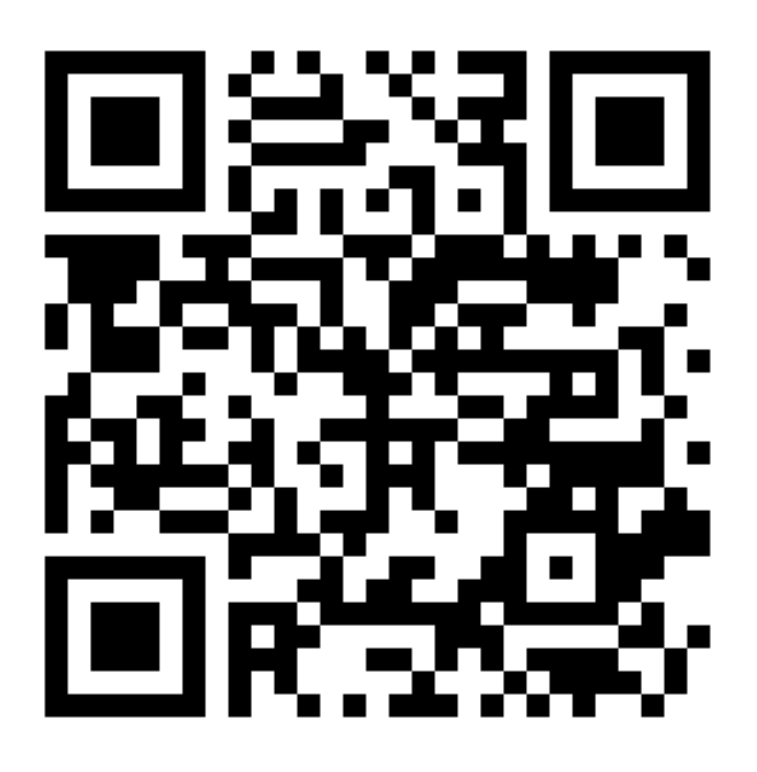

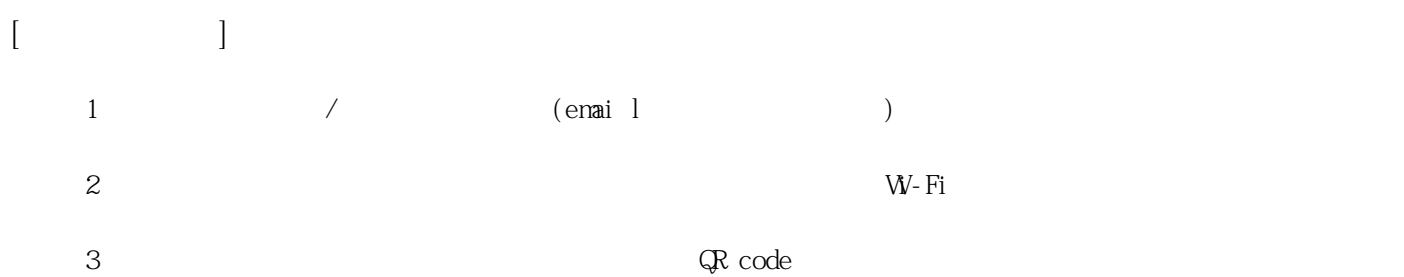

**姓名: 鄭 格**

**信箱: s1031806@sssh.tp**

**請利用機器掃描以下的 QRCode 或者是在螢幕的輸入框內填入 UUID**

**UUID: 85de4c3e2**

**學校名稱:松山高中**

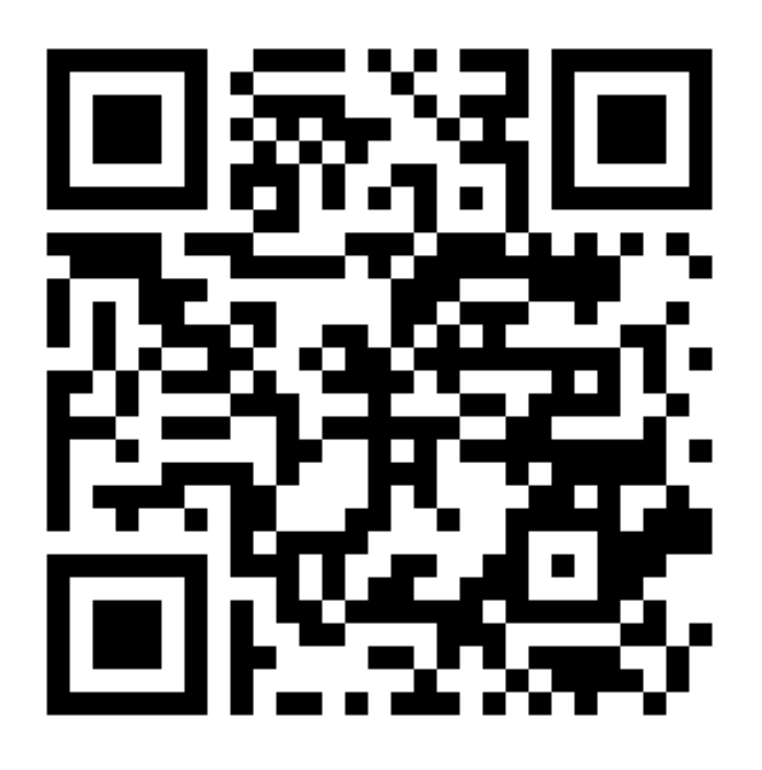

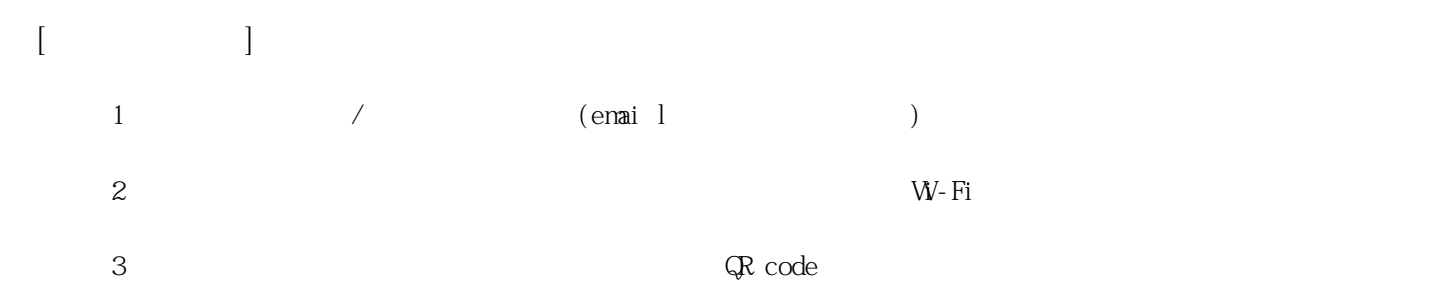

**姓名: 王 弈 信箱: s1031807@sssh.tp**

**請利用機器掃描以下的 QRCode 或者是在螢幕的輸入框內填入 UUID**

**UUID: 9e385edbc**

**學校名稱:松山高中**

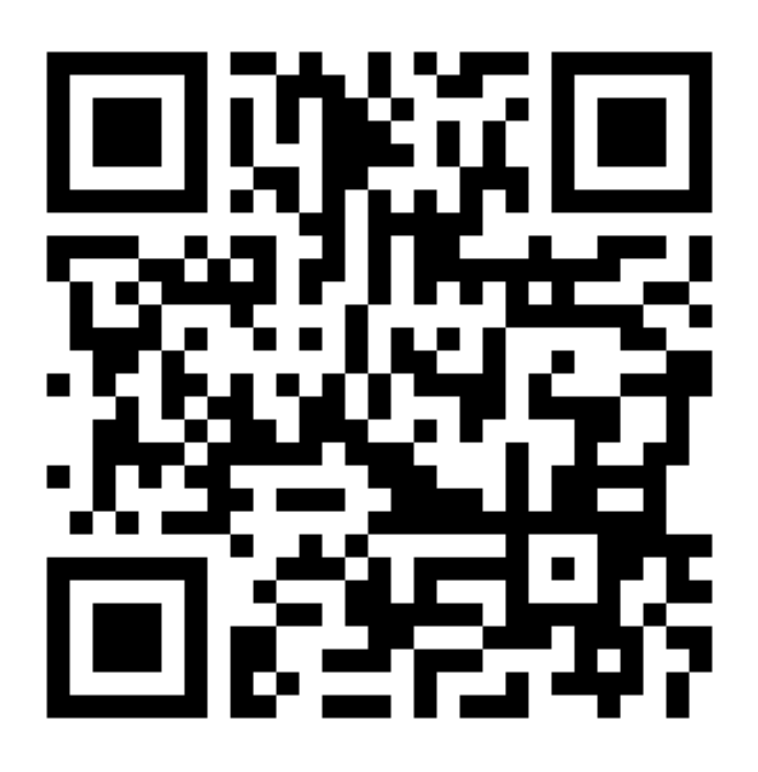

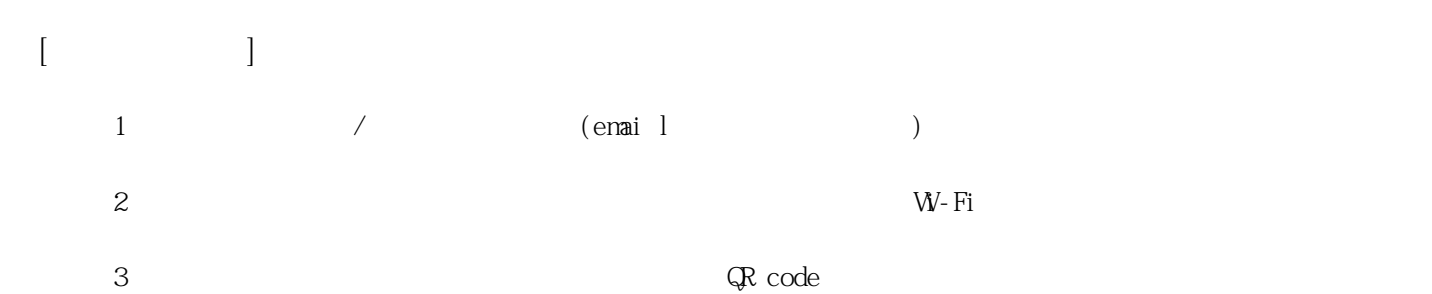

**姓名: 王 ?如**

**學校名稱:松山高中**

**信箱: s1031808@sssh.tp**

**請利用機器掃描以下的 QRCode 或者是在螢幕的輸入框內填入 UUID**

**UUID: 3ffaaa73d**

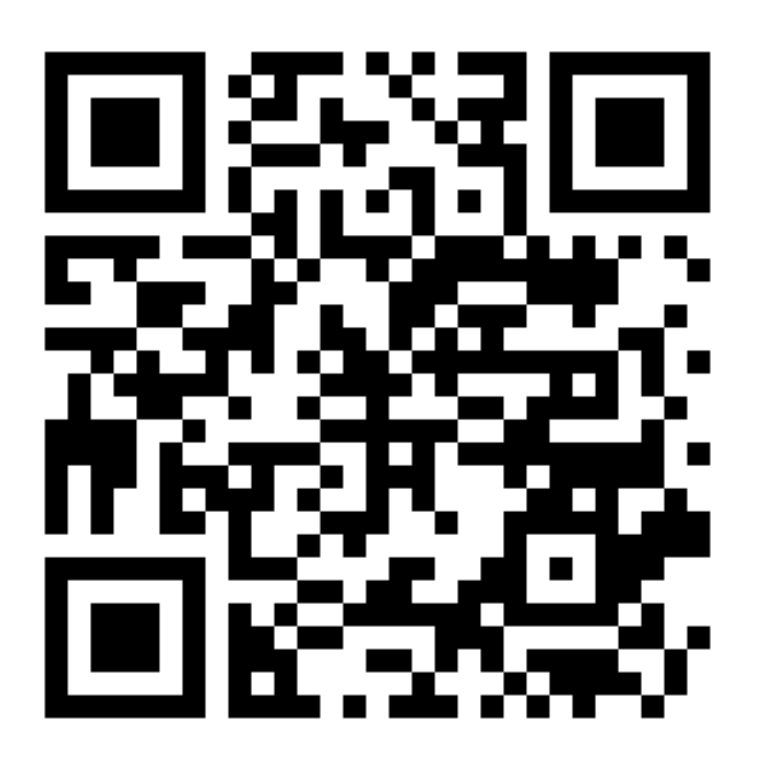

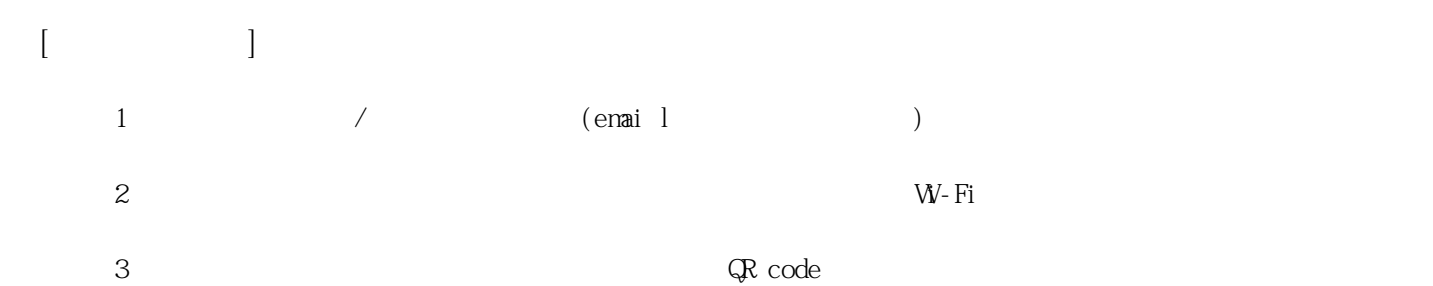

**姓名: 王 濰翊 信箱: s1031809@sssh.tp**

**請利用機器掃描以下的 QRCode 或者是在螢幕的輸入框內填入 UUID**

**UUID: 73caef49b**

**學校名稱:松山高中**

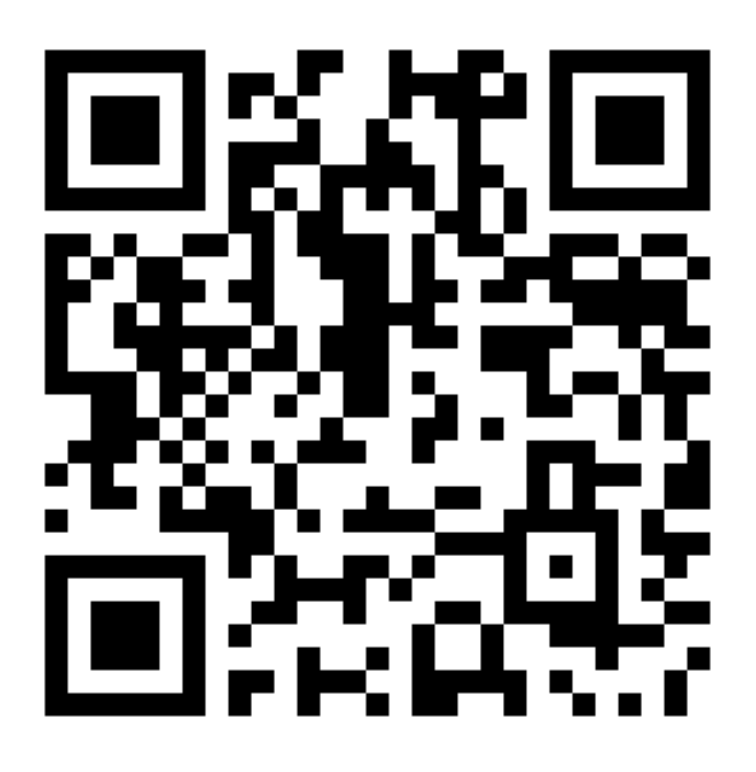

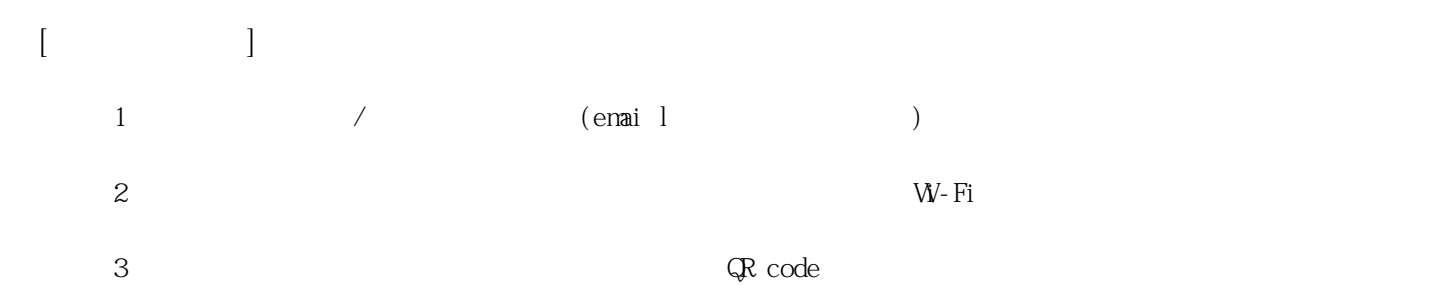

**姓名: 史 先安**

**信箱: s1031810@sssh.tp**

**請利用機器掃描以下的 QRCode 或者是在螢幕的輸入框內填入 UUID**

**UUID: 44ecef215**

**學校名稱:松山高中**

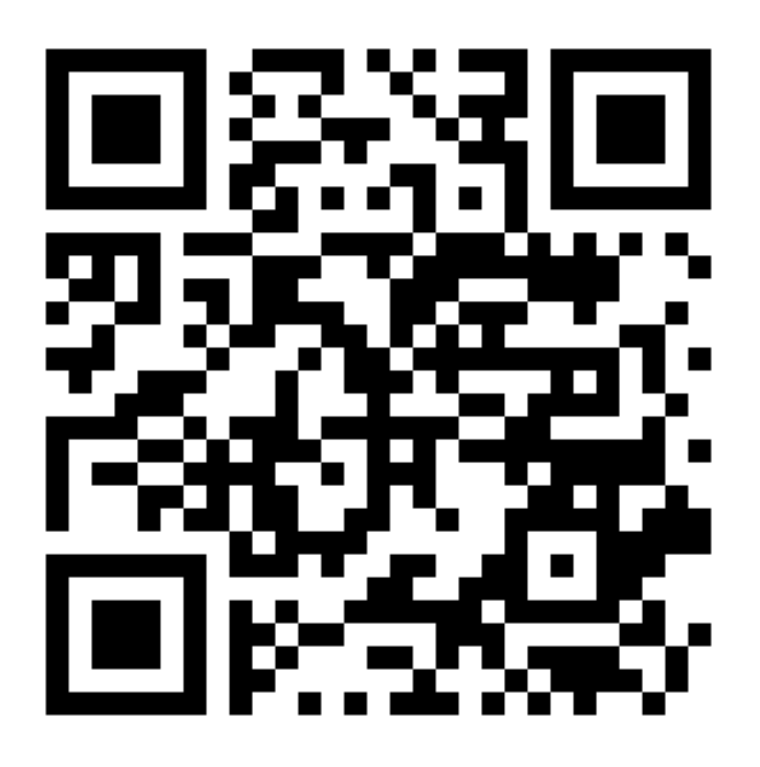

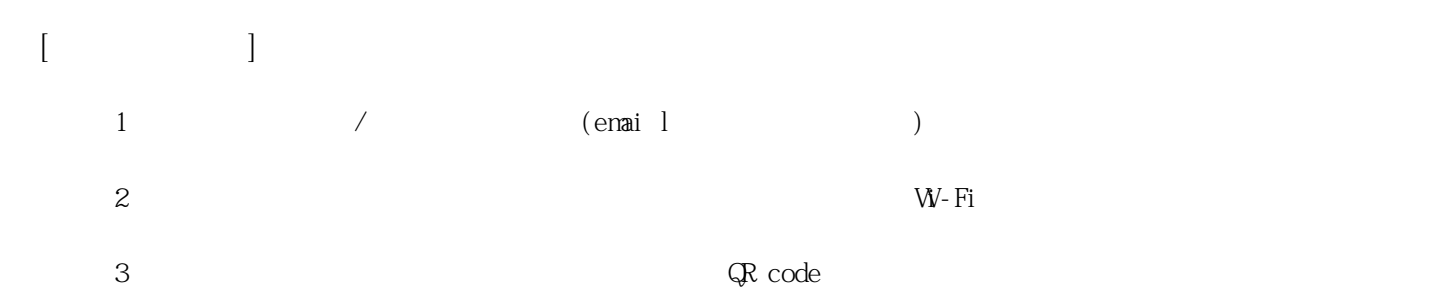

**姓名: 吳 易倡 信箱: s1031811@sssh.tp**

**請利用機器掃描以下的 QRCode 或者是在螢幕的輸入框內填入 UUID**

**UUID: cef48d1ef**

**學校名稱:松山高中**

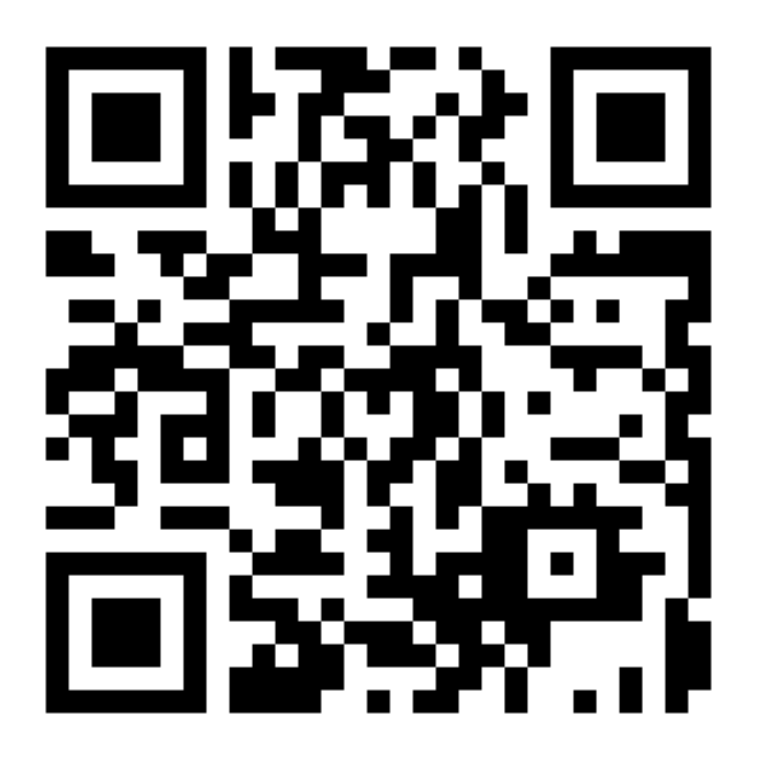

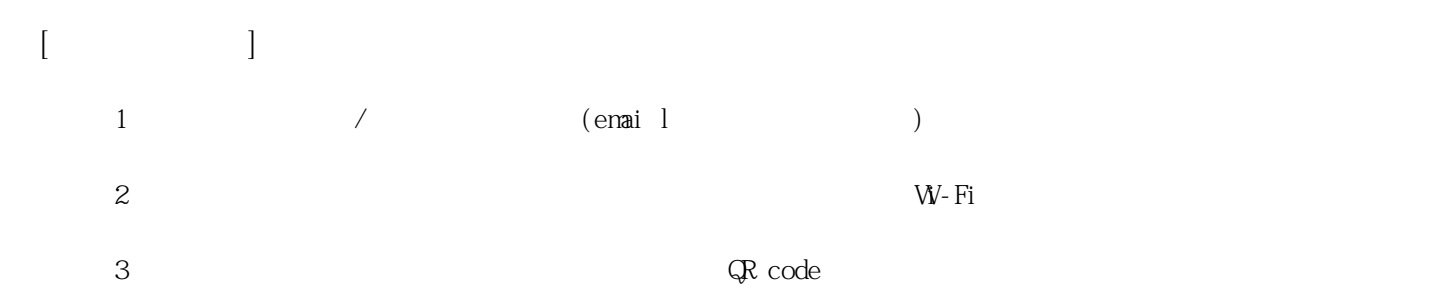

**姓名: 吳 翊弘**

**信箱: s1031812@sssh.tp**

**請利用機器掃描以下的 QRCode 或者是在螢幕的輸入框內填入 UUID**

**UUID: ca2c906fd**

**學校名稱:松山高中**

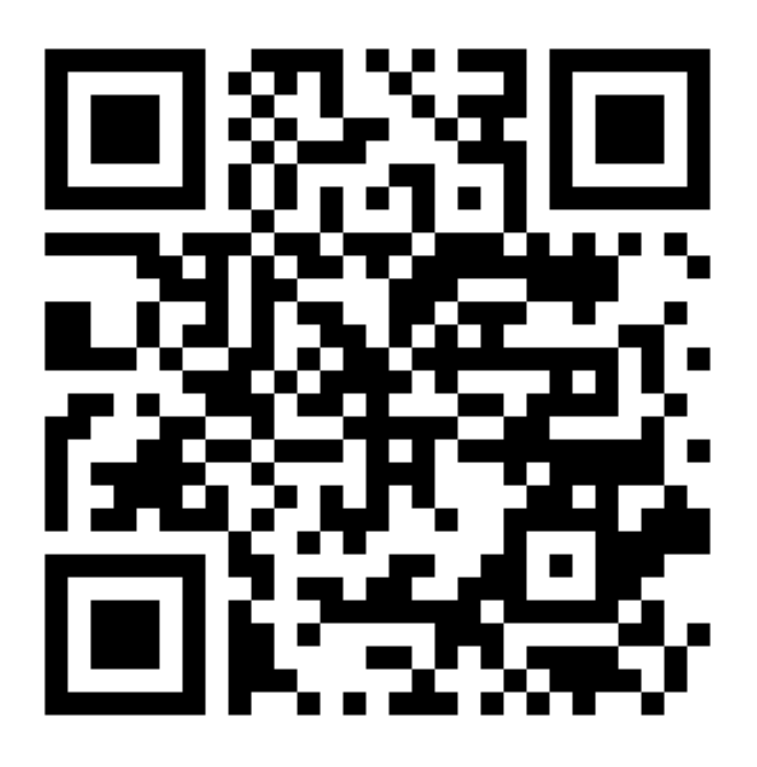

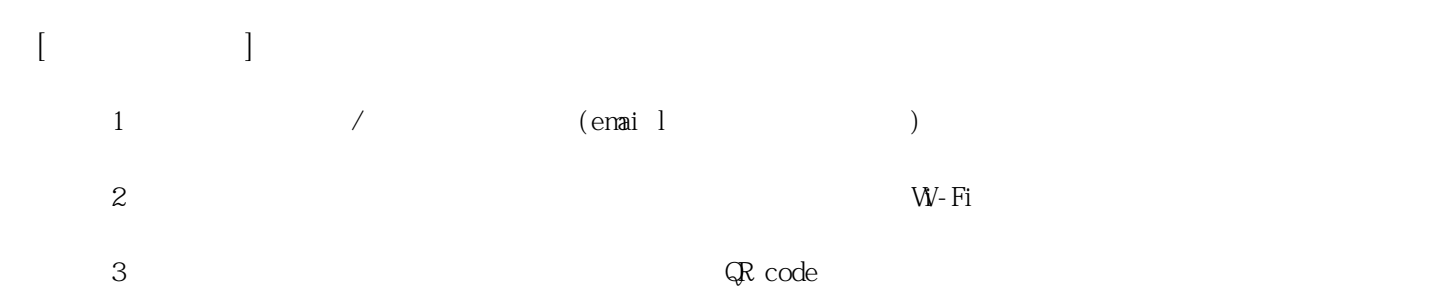

**姓名: 呂 柏廷**

**信箱: s1031813@sssh.tp**

**請利用機器掃描以下的 QRCode 或者是在螢幕的輸入框內填入 UUID**

**UUID: 9ae9a8505**

**學校名稱:松山高中**

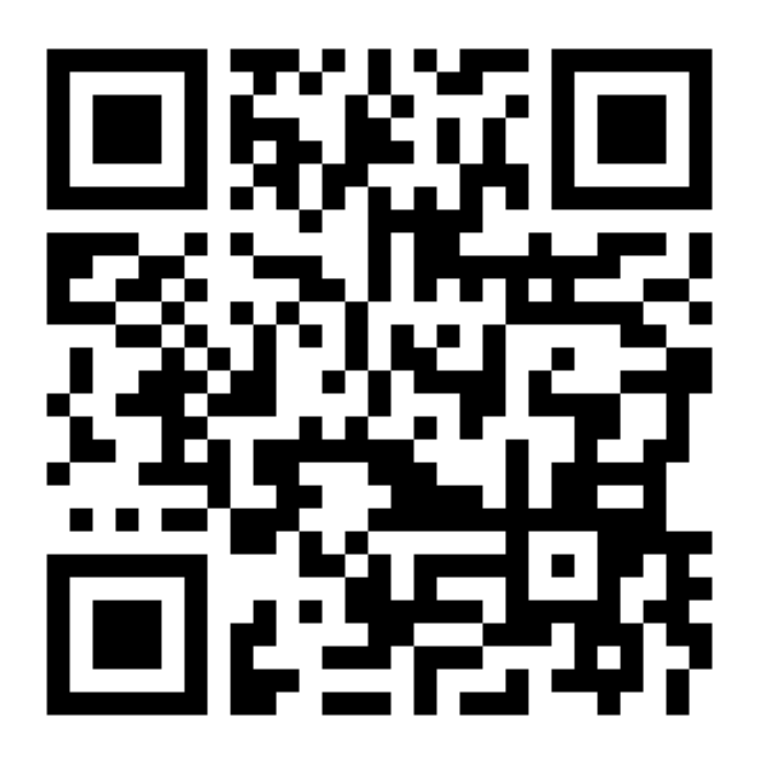

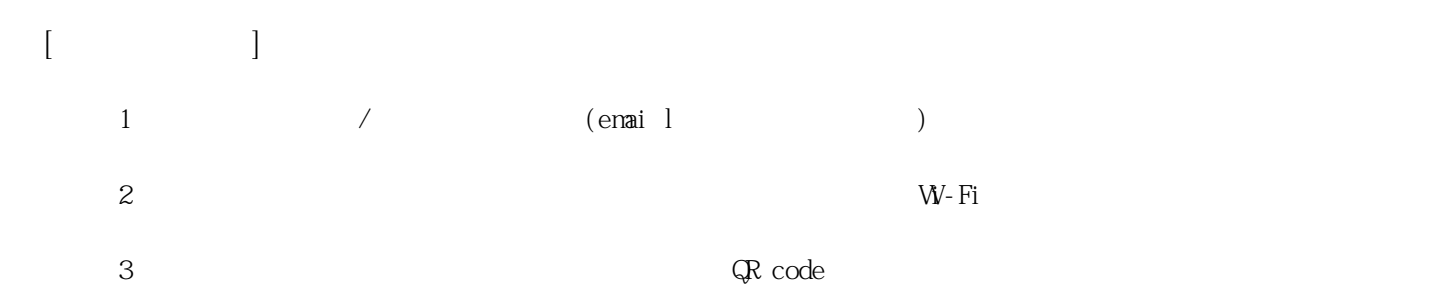

**姓名: 宋 昱輝**

**信箱: s1031814@sssh.tp**

**請利用機器掃描以下的 QRCode 或者是在螢幕的輸入框內填入 UUID**

**UUID: 507e318ea**

**學校名稱:松山高中**

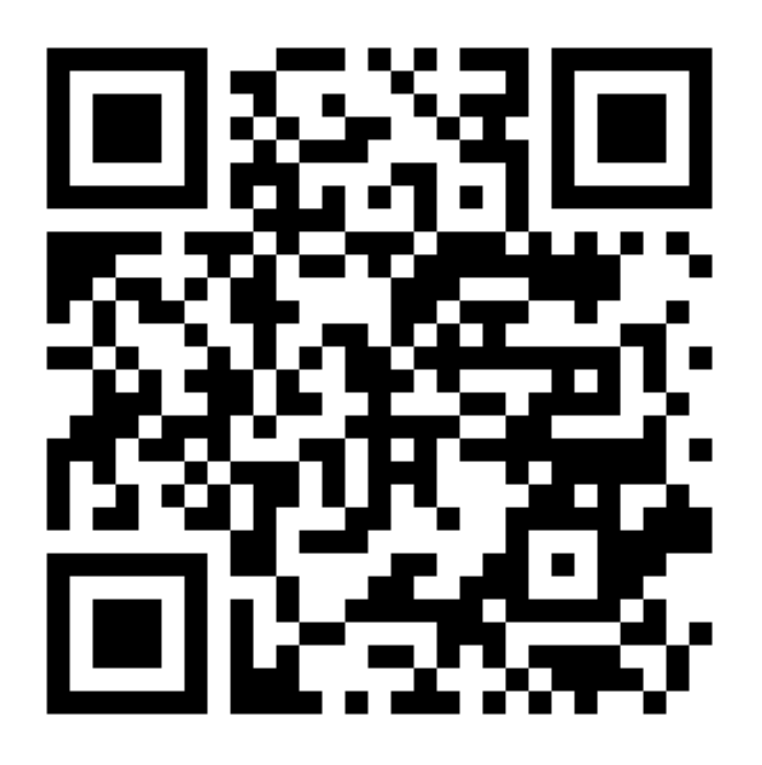

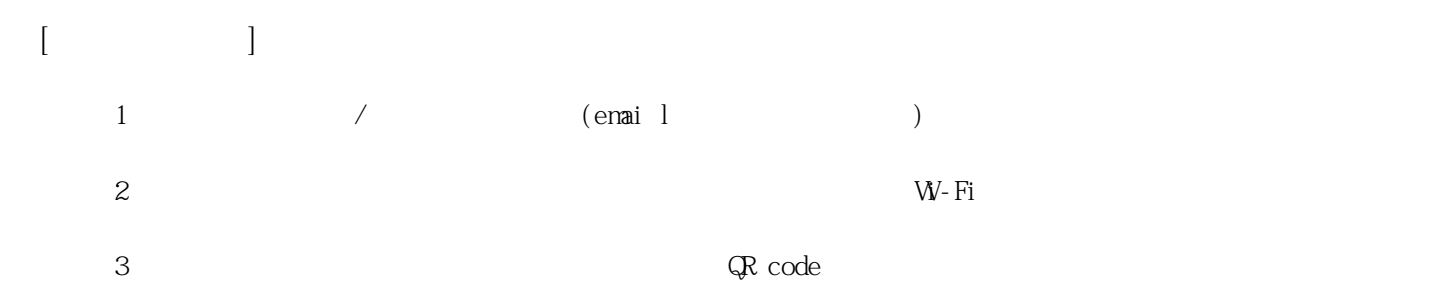

**姓名: 宋 家齊**

**信箱: s1031815@sssh.tp**

**請利用機器掃描以下的 QRCode 或者是在螢幕的輸入框內填入 UUID**

**UUID: 481d4535a**

**學校名稱:松山高中**

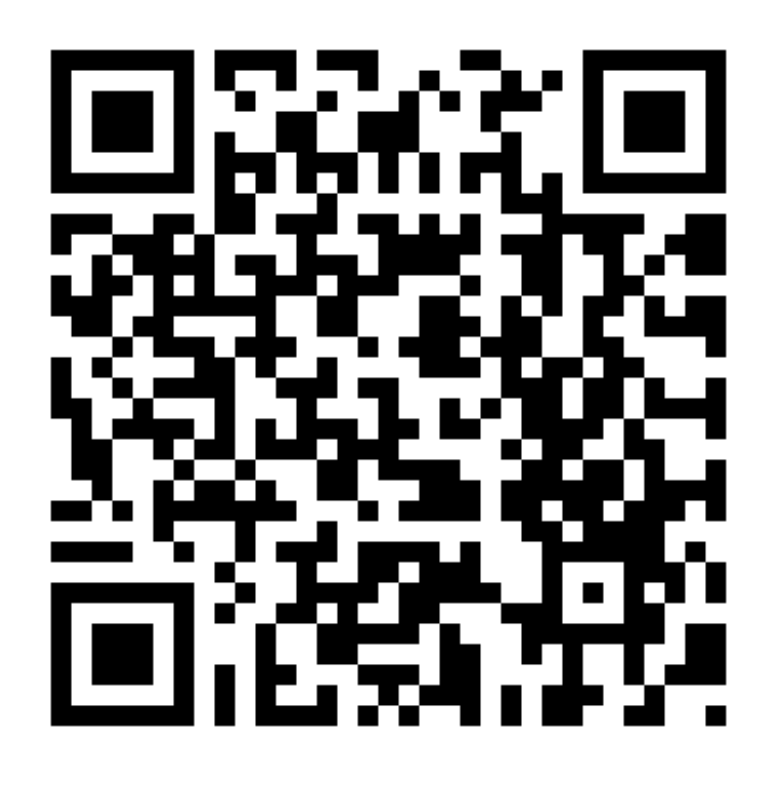

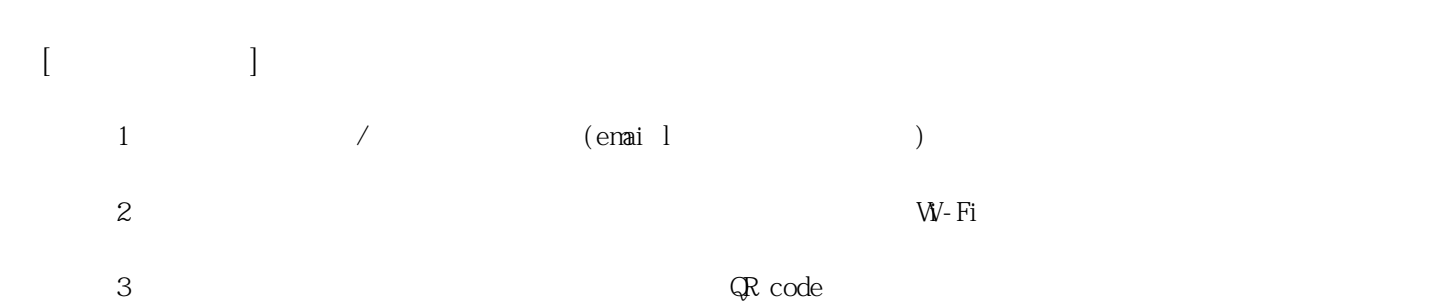

**姓名: 李 瑋誌**

**信箱: s1031816@sssh.tp**

**請利用機器掃描以下的 QRCode 或者是在螢幕的輸入框內填入 UUID**

**UUID: e615858fc**

**學校名稱:松山高中**

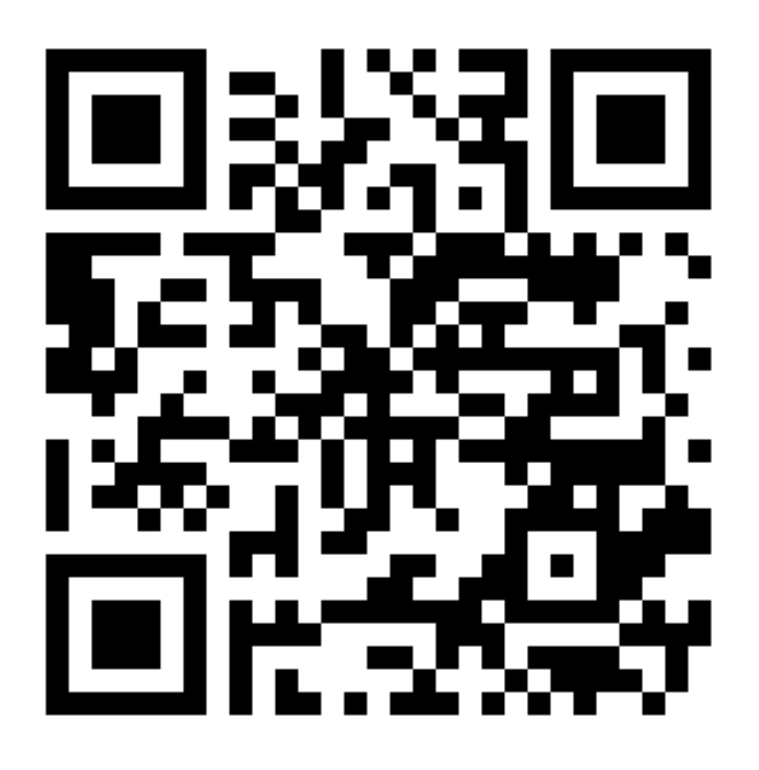

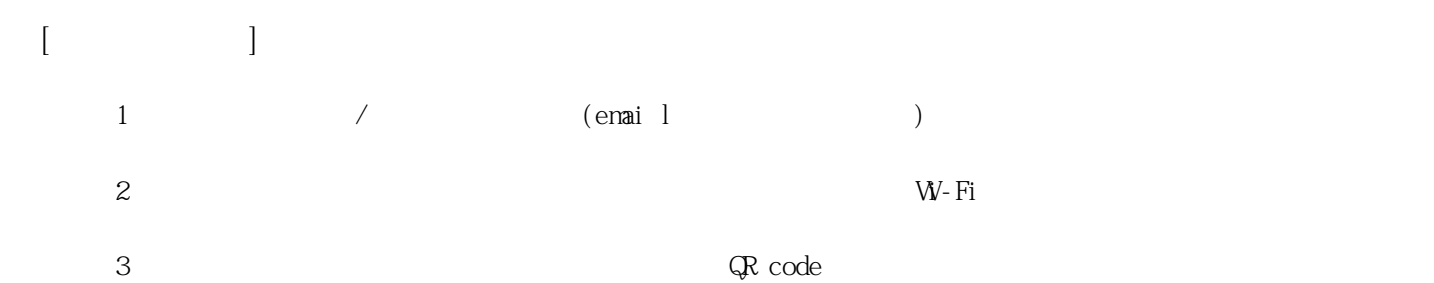

**姓名: 李 衛倫**

**信箱: s1031817@sssh.tp**

**請利用機器掃描以下的 QRCode 或者是在螢幕的輸入框內填入 UUID**

**UUID: c5aafe914**

**學校名稱:松山高中**

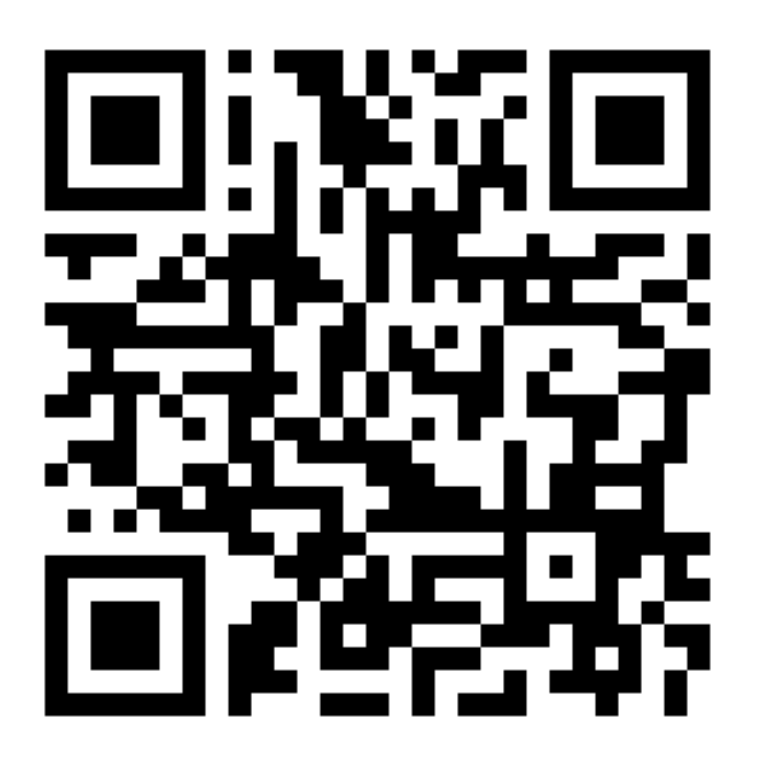

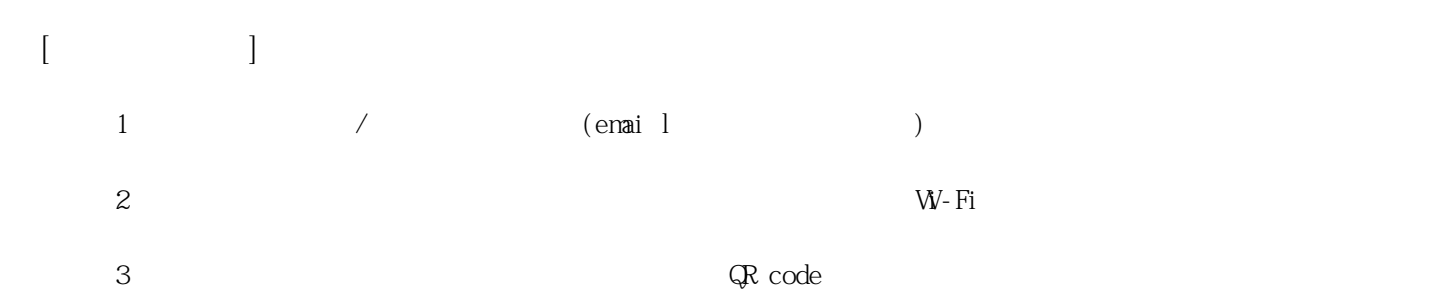

**姓名: 官 宗賢 信箱: s1031818@sssh.tp**

**請利用機器掃描以下的 QRCode 或者是在螢幕的輸入框內填入 UUID**

**UUID: 39753fd56**

**學校名稱:松山高中**

**QRcode:**

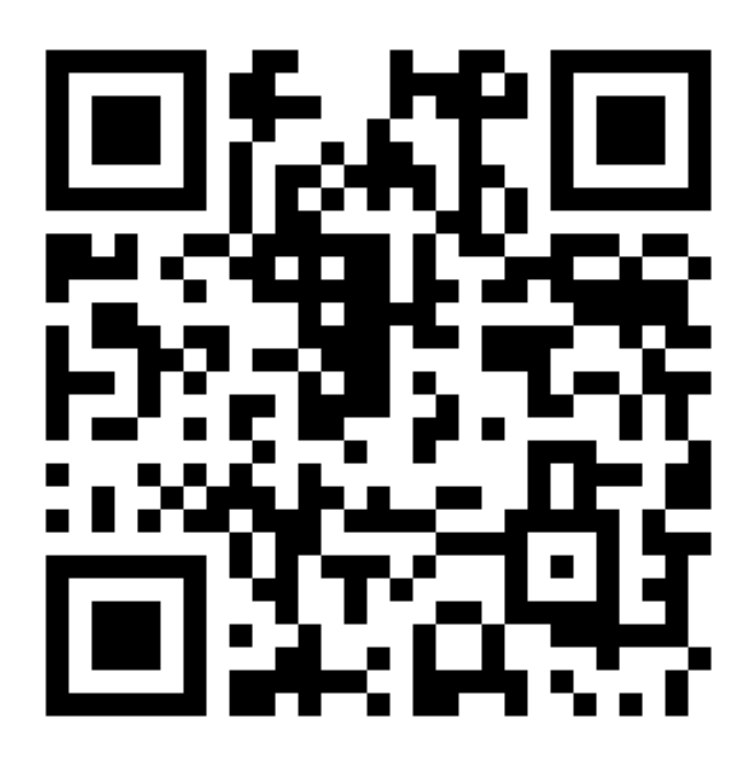

**[機器註冊程序] 1 務必確認學校/姓名資訊是否正確(emai l統一為校方提供資訊)。**  $2$  W−Fi **3 完成網路設定後,點選「掃描」利用機器掃描QR code 即可完成註冊。**

**姓名: 林 子崴**

**信箱: s1031819@sssh.tp**

**請利用機器掃描以下的 QRCode 或者是在螢幕的輸入框內填入 UUID**

**UUID: c6e40c978**

**學校名稱:松山高中**

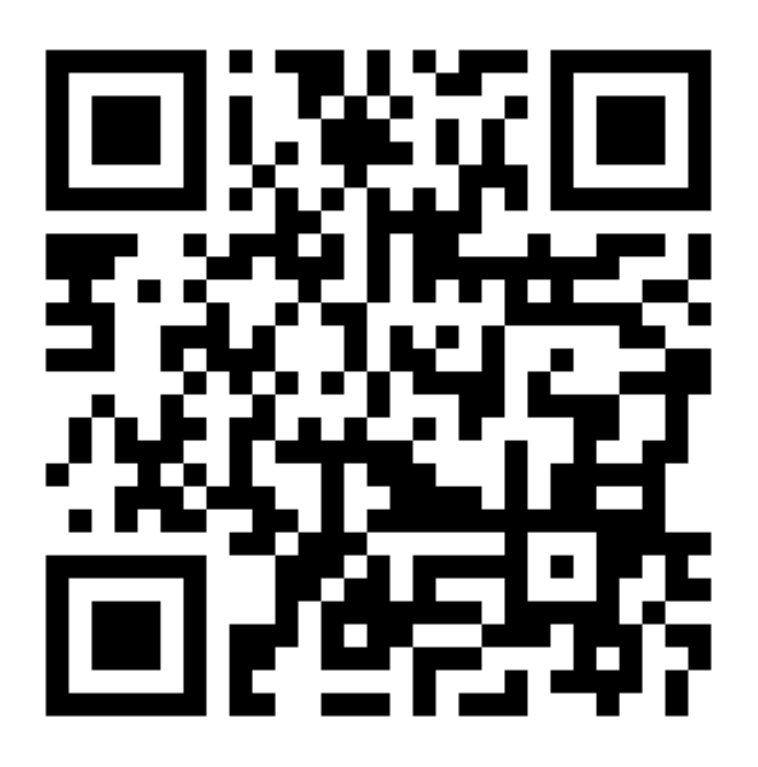

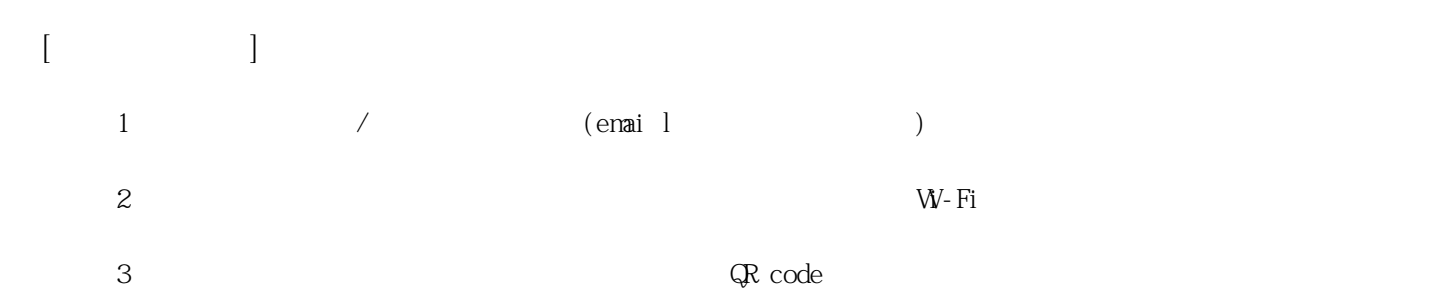

**姓名: 徐 功年 信箱: s1031820@sssh.tp**

**請利用機器掃描以下的 QRCode 或者是在螢幕的輸入框內填入 UUID**

**UUID: 4b06c98c3**

**學校名稱:松山高中**

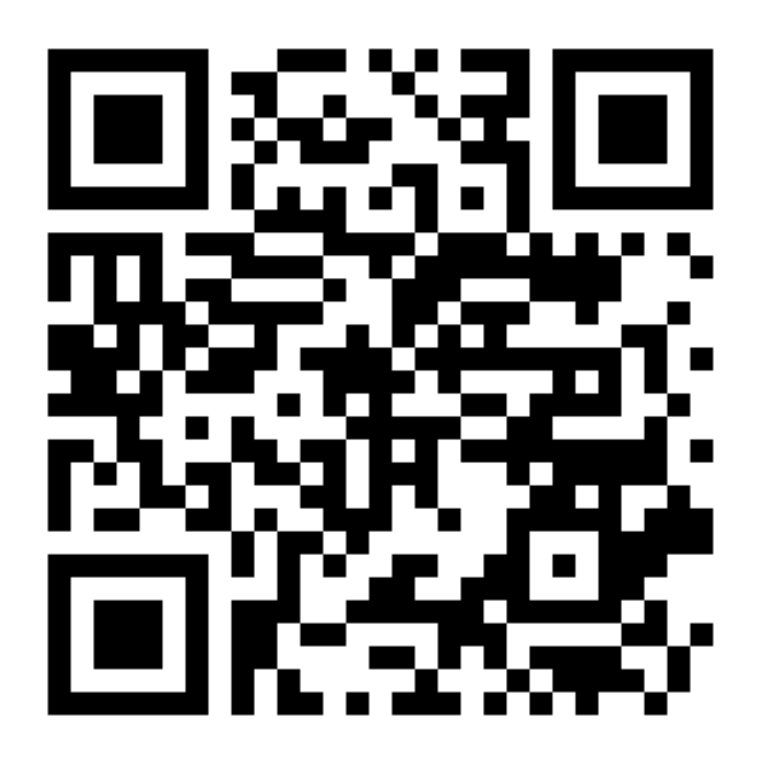

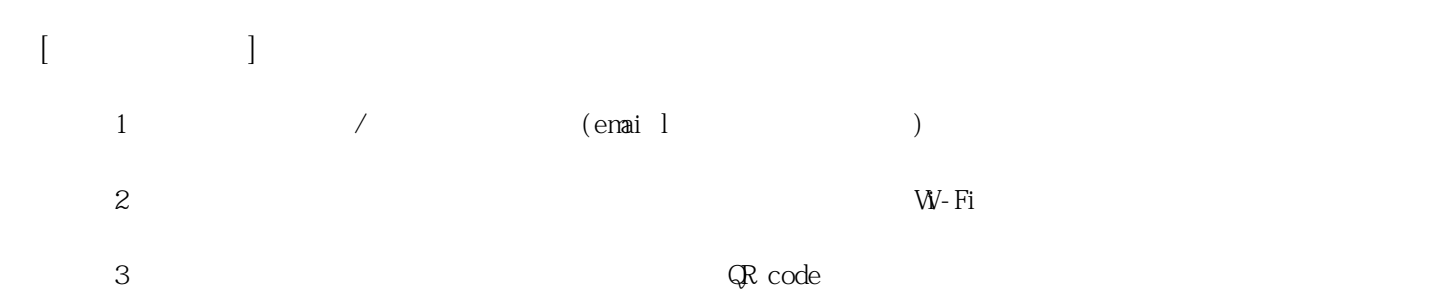

**姓名: 張 少鈞 信箱: s1031821@sssh.tp**

**請利用機器掃描以下的 QRCode 或者是在螢幕的輸入框內填入 UUID**

**UUID: 04d787301**

**學校名稱:松山高中**

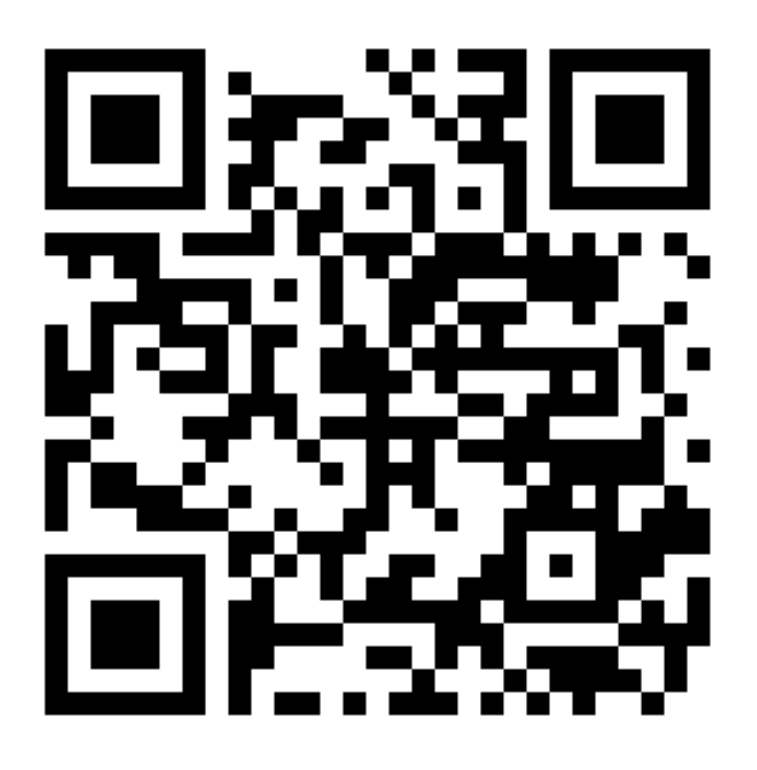

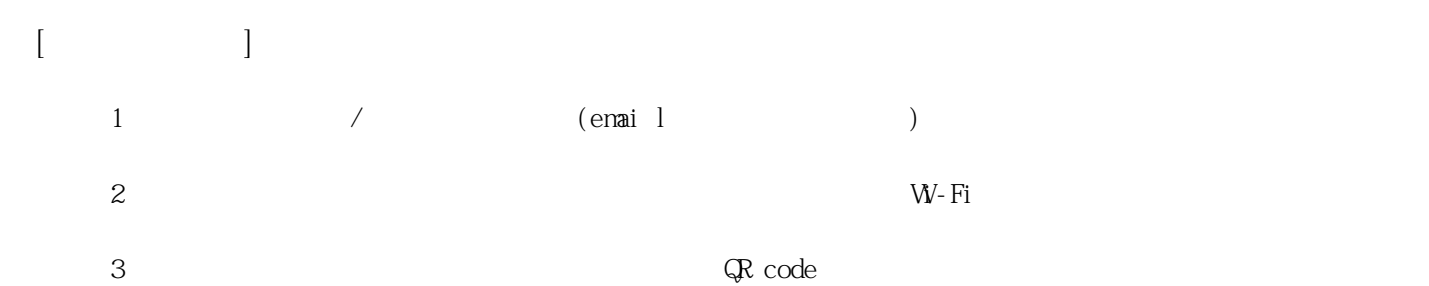

**姓名: 張 哲睿 信箱: s1031822@sssh.tp**

**請利用機器掃描以下的 QRCode 或者是在螢幕的輸入框內填入 UUID**

**UUID: 92438083a**

**學校名稱:松山高中**

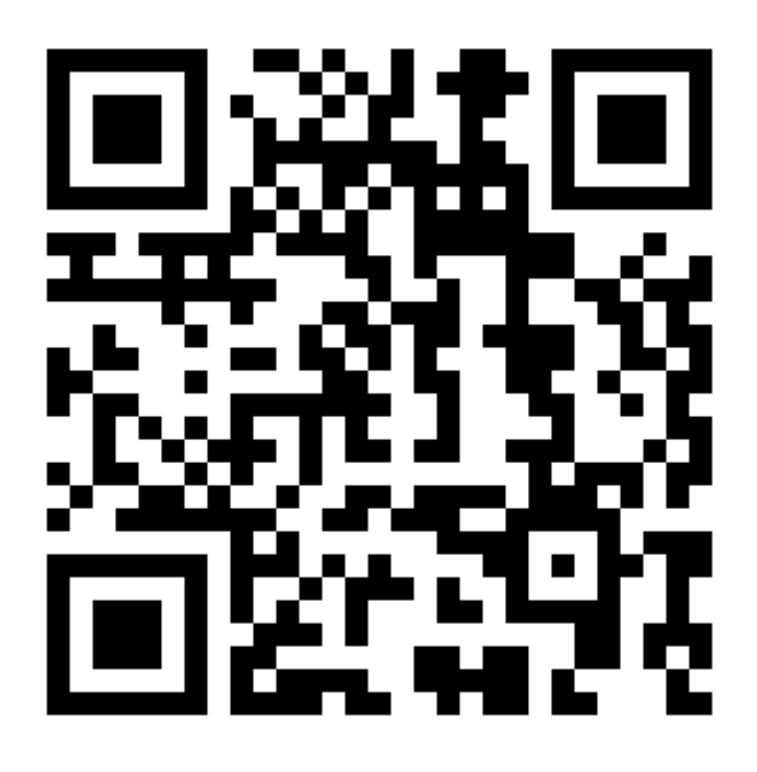

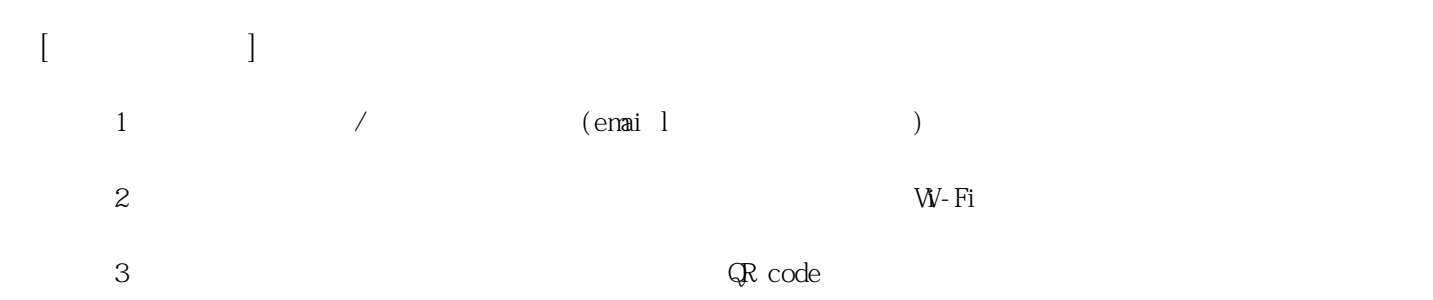

**姓名: 許 建勝**

**信箱: s1031823@sssh.tp**

**請利用機器掃描以下的 QRCode 或者是在螢幕的輸入框內填入 UUID**

**UUID: a62ab5a98**

**學校名稱:松山高中**

**QRcode:**

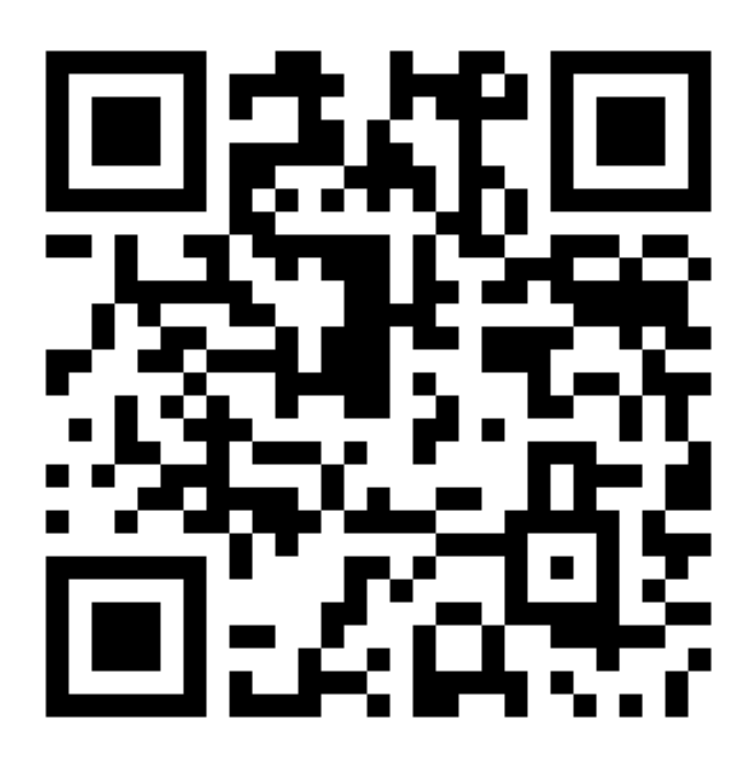

**[機器註冊程序] 1 務必確認學校/姓名資訊是否正確(emai l統一為校方提供資訊)。**  $2$  W−Fi **3 完成網路設定後,點選「掃描」利用機器掃描QR code 即可完成註冊。**

**姓名: 許 哲綸**

**信箱: s1031824@sssh.tp**

**請利用機器掃描以下的 QRCode 或者是在螢幕的輸入框內填入 UUID**

**UUID: 6f585eaf3**

**學校名稱:松山高中**

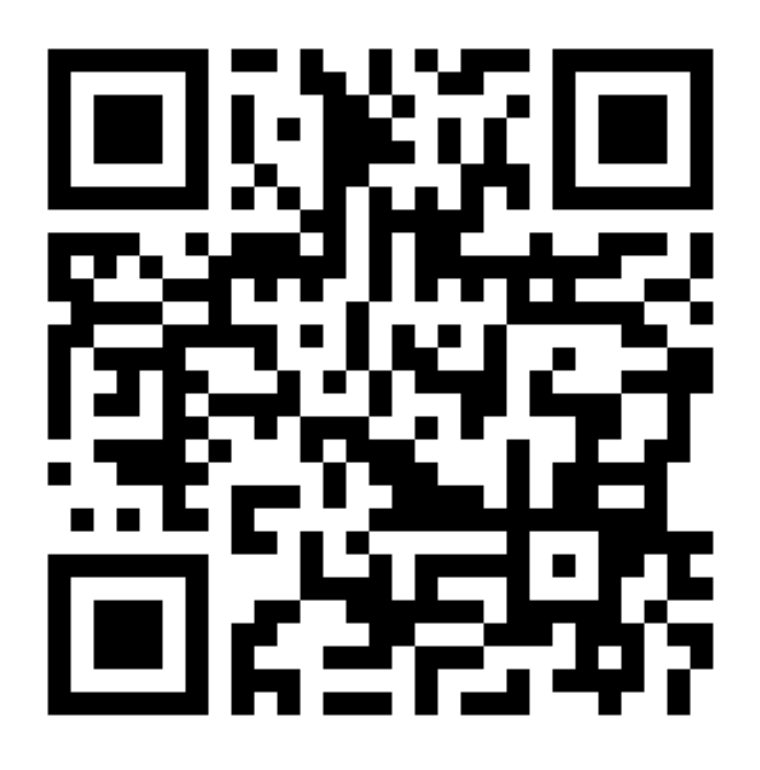

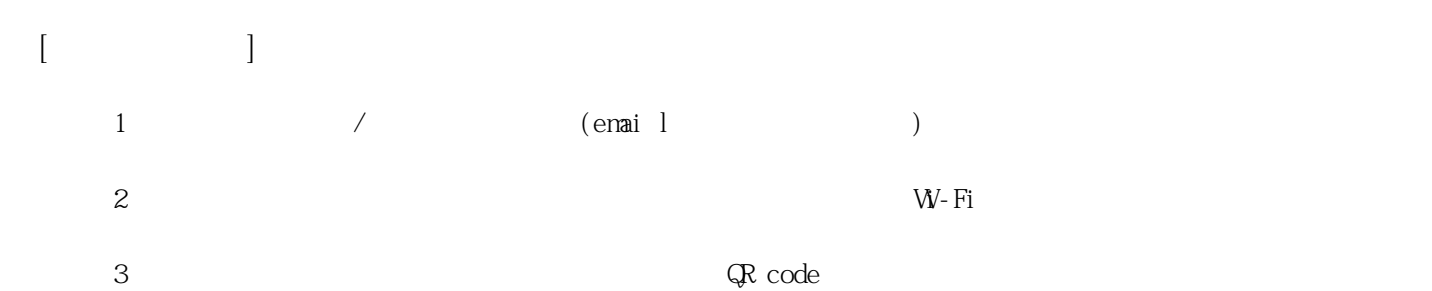

**姓名: 許 晁榮 信箱: s1031825@sssh.tp**

**請利用機器掃描以下的 QRCode 或者是在螢幕的輸入框內填入 UUID**

**UUID: d759d96d5**

**學校名稱:松山高中**

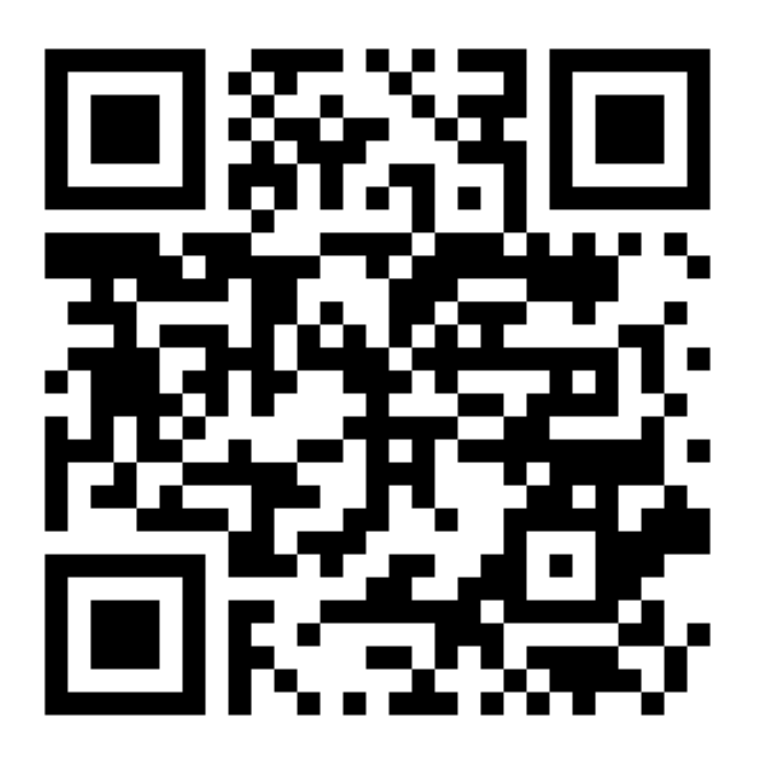

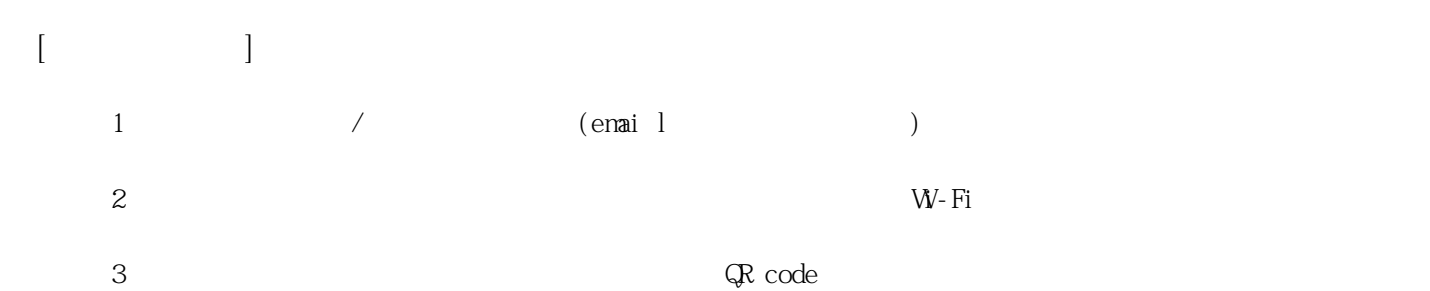

**姓名: 許 博勳 信箱: s1031826@sssh.tp**

**請利用機器掃描以下的 QRCode 或者是在螢幕的輸入框內填入 UUID**

**UUID: eab39b57c**

**學校名稱:松山高中**

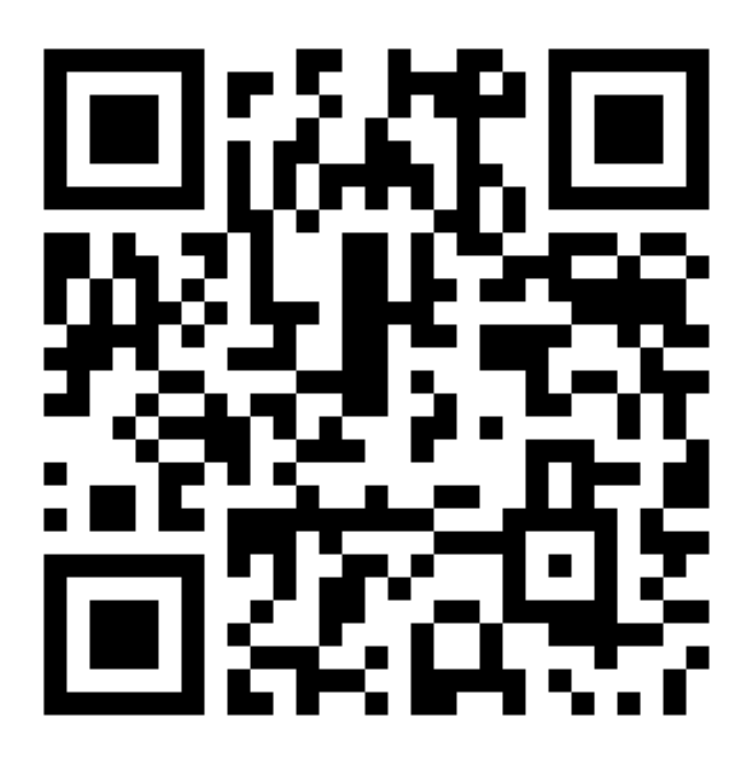

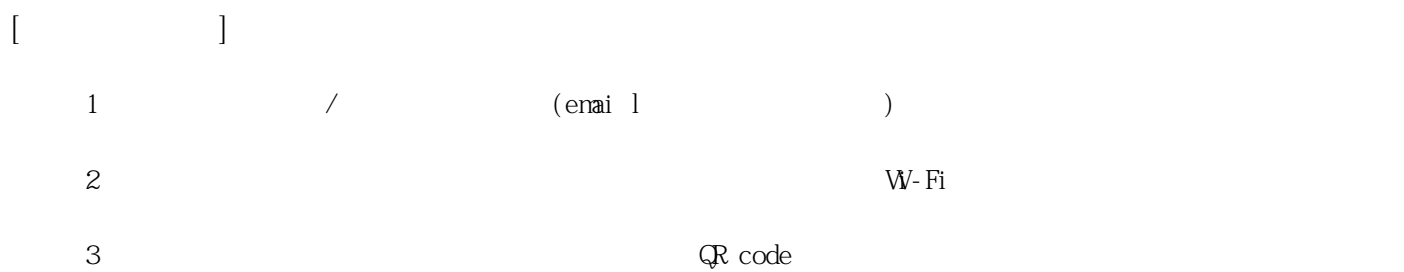

**姓名: 陳 俊禎 信箱: s1031827@sssh.tp**

**請利用機器掃描以下的 QRCode 或者是在螢幕的輸入框內填入 UUID**

**UUID: f98203c26**

**學校名稱:松山高中**

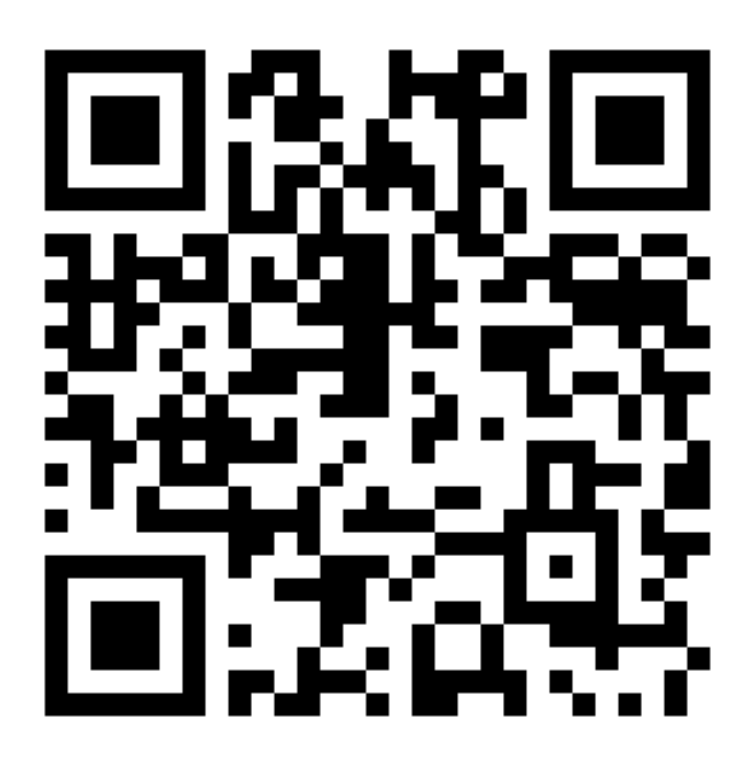

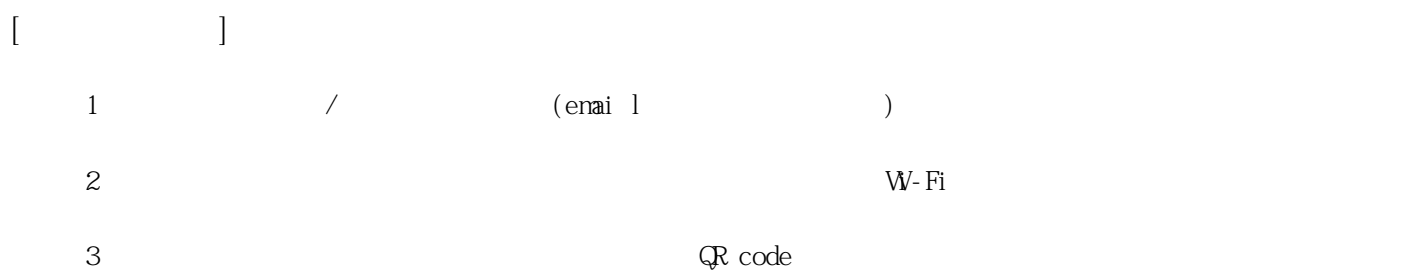

**姓名: 陳 彥仁**

**信箱: s1031828@sssh.tp**

**請利用機器掃描以下的 QRCode 或者是在螢幕的輸入框內填入 UUID**

**UUID: 9b142e862**

**學校名稱:松山高中**

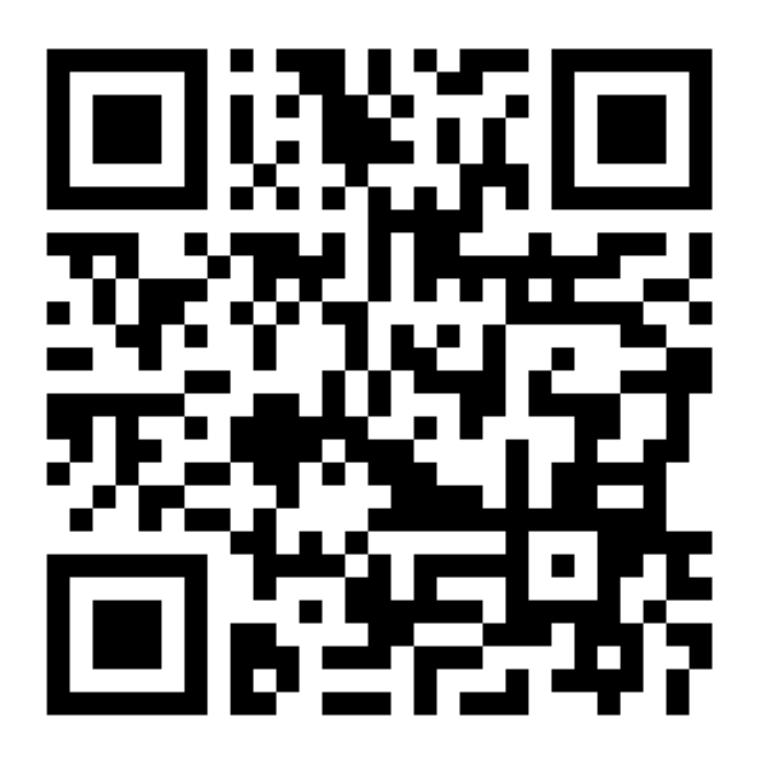

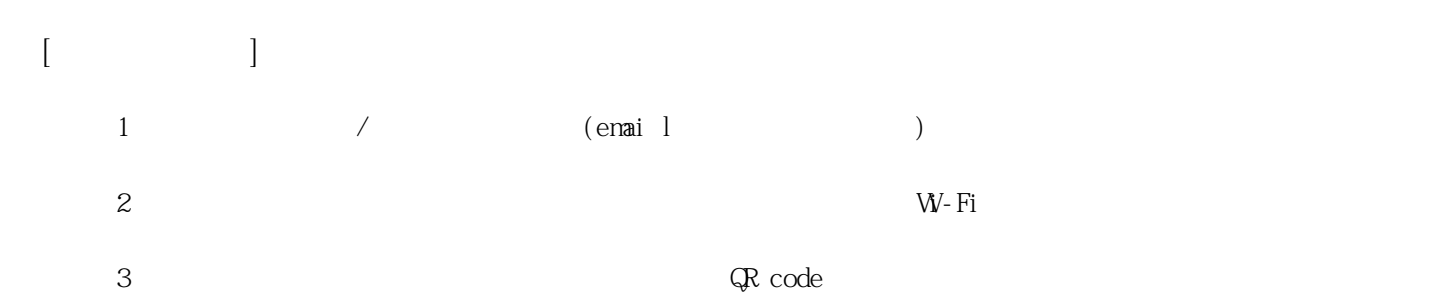

**姓名: 陳 彥彰 信箱: s1031829@sssh.tp**

**請利用機器掃描以下的 QRCode 或者是在螢幕的輸入框內填入 UUID**

**UUID: b6f45fdab**

**學校名稱:松山高中**

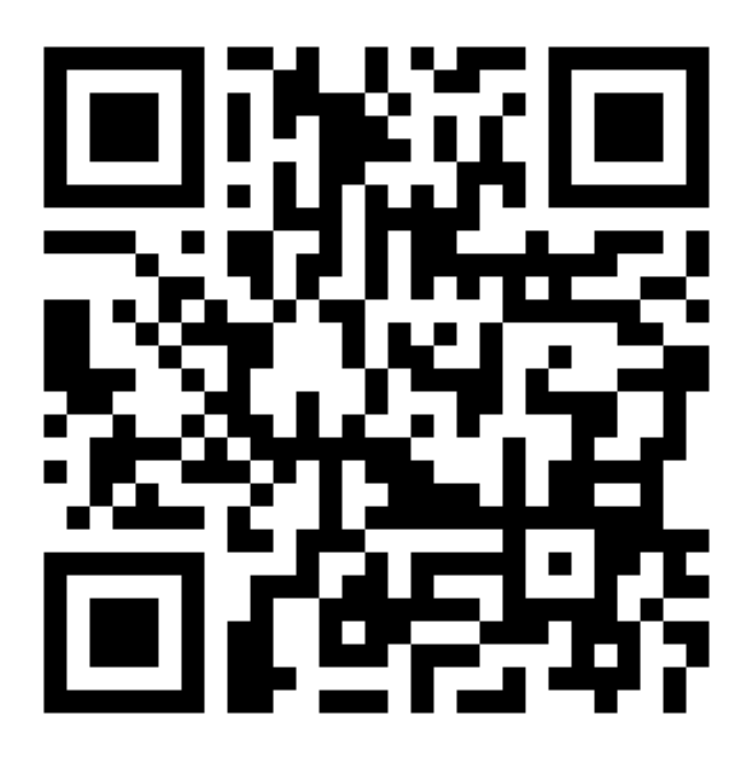

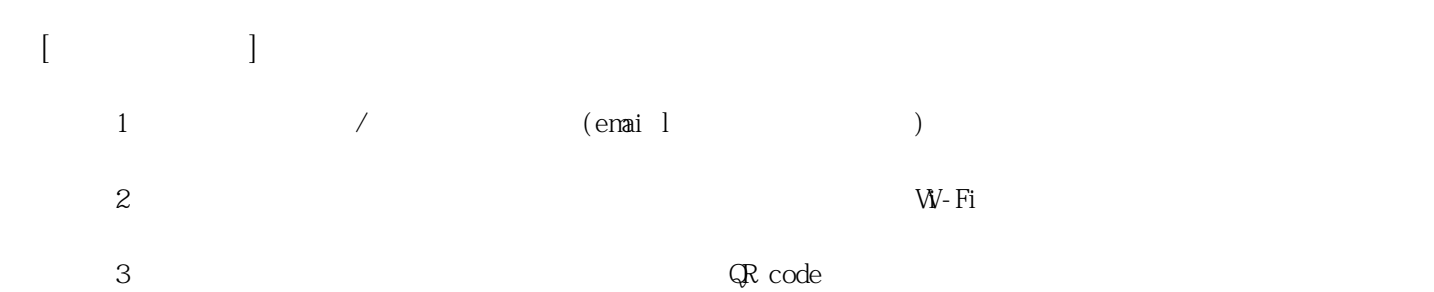

**姓名: 陳 澔平 信箱: s1031830@sssh.tp**

**請利用機器掃描以下的 QRCode 或者是在螢幕的輸入框內填入 UUID**

**UUID: 88382066a**

**學校名稱:松山高中**

**QRcode:**

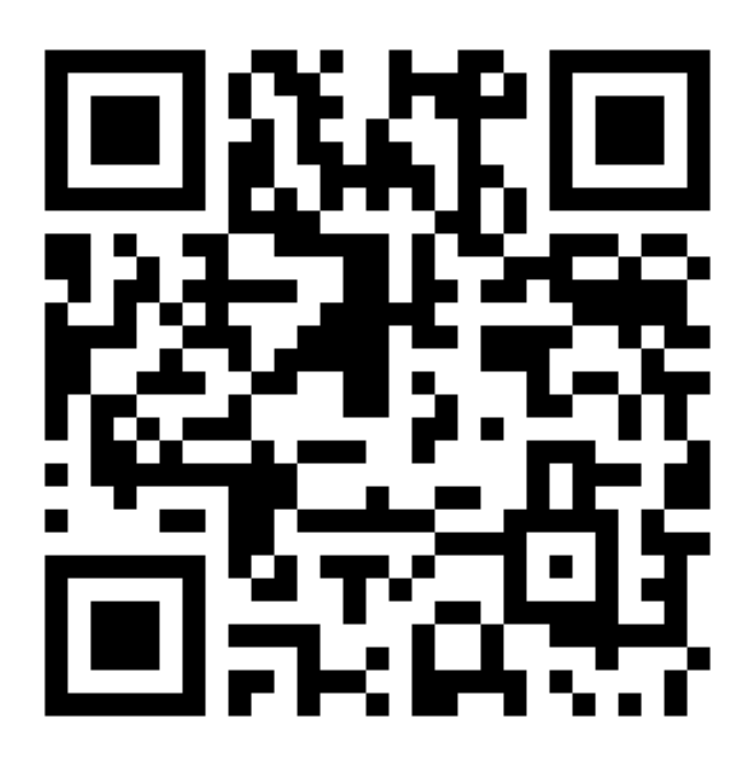

**[機器註冊程序] 1 務必確認學校/姓名資訊是否正確(emai l統一為校方提供資訊)。**  $2$  W−Fi **3 完成網路設定後,點選「掃描」利用機器掃描QR code 即可完成註冊。**

**姓名: 曾 泓家 信箱: s1031831@sssh.tp**

**請利用機器掃描以下的 QRCode 或者是在螢幕的輸入框內填入 UUID**

**UUID: 04f048b82**

**學校名稱:松山高中**

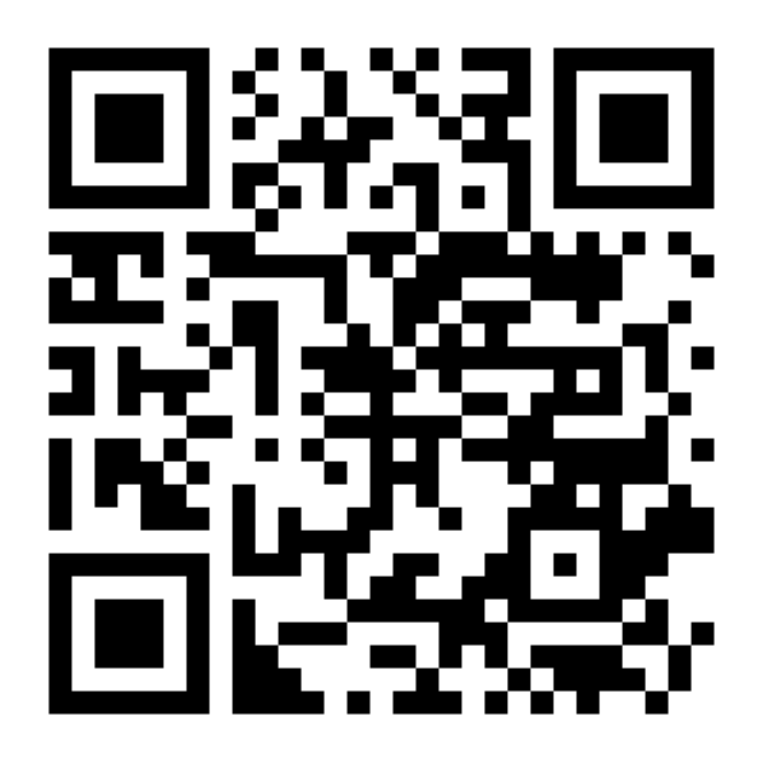

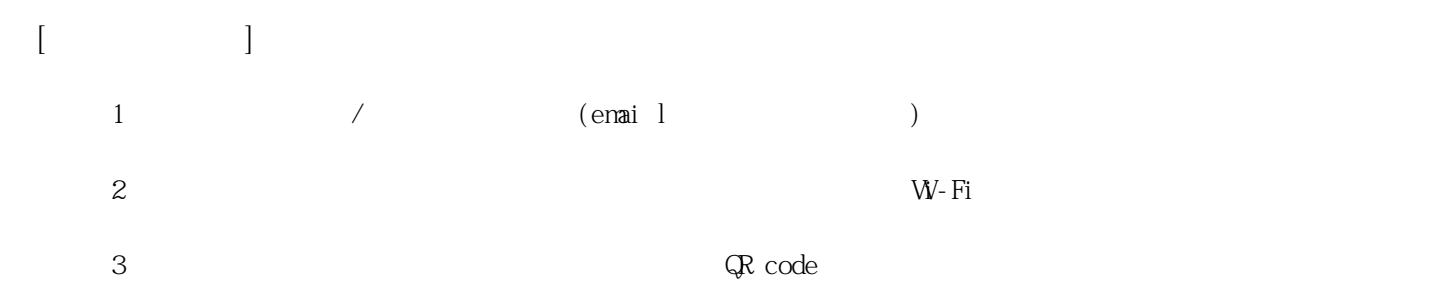

**姓名: 華 崧淇**

**信箱: s1031832@sssh.tp**

**請利用機器掃描以下的 QRCode 或者是在螢幕的輸入框內填入 UUID**

**UUID: 1867f722a**

**學校名稱:松山高中**

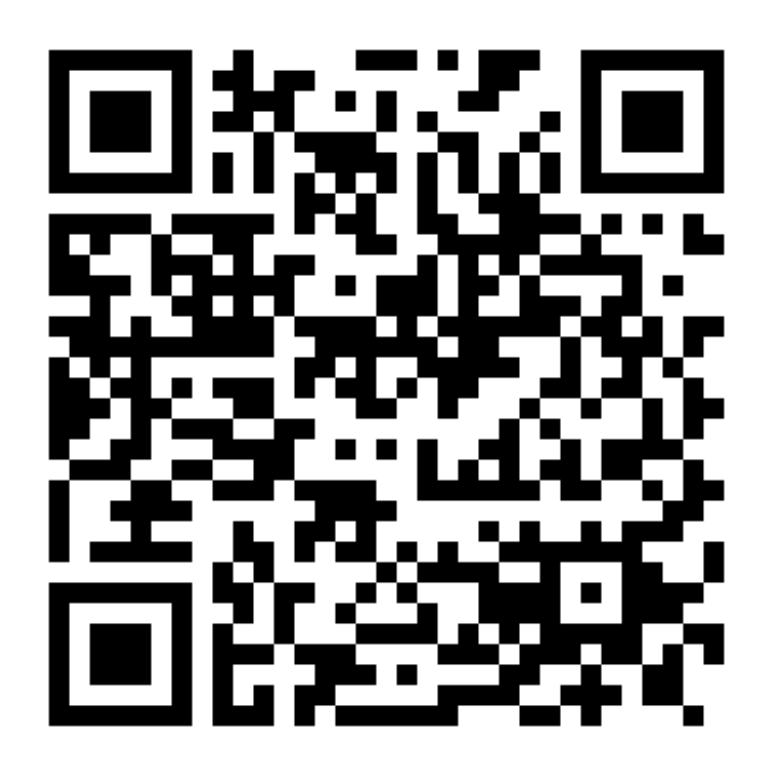

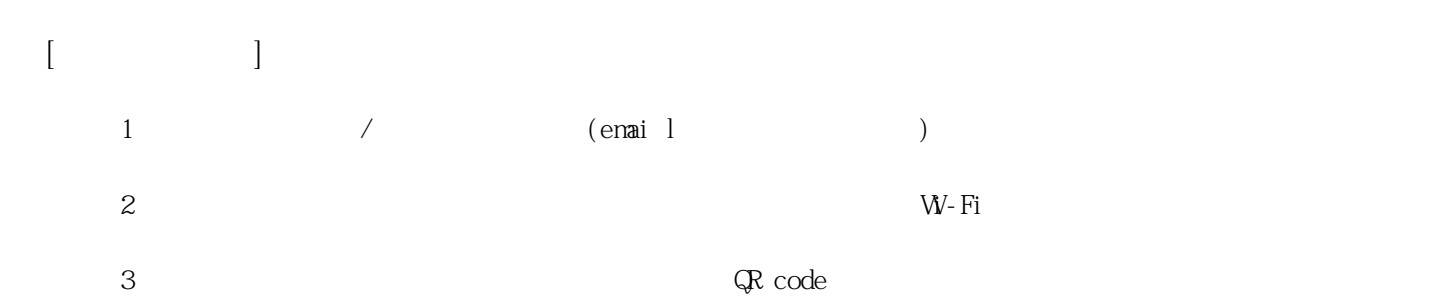

**姓名: 黃 品諭**

**信箱: s1031833@sssh.tp**

**請利用機器掃描以下的 QRCode 或者是在螢幕的輸入框內填入 UUID**

**UUID: 6f6d2fee0**

**學校名稱:松山高中**

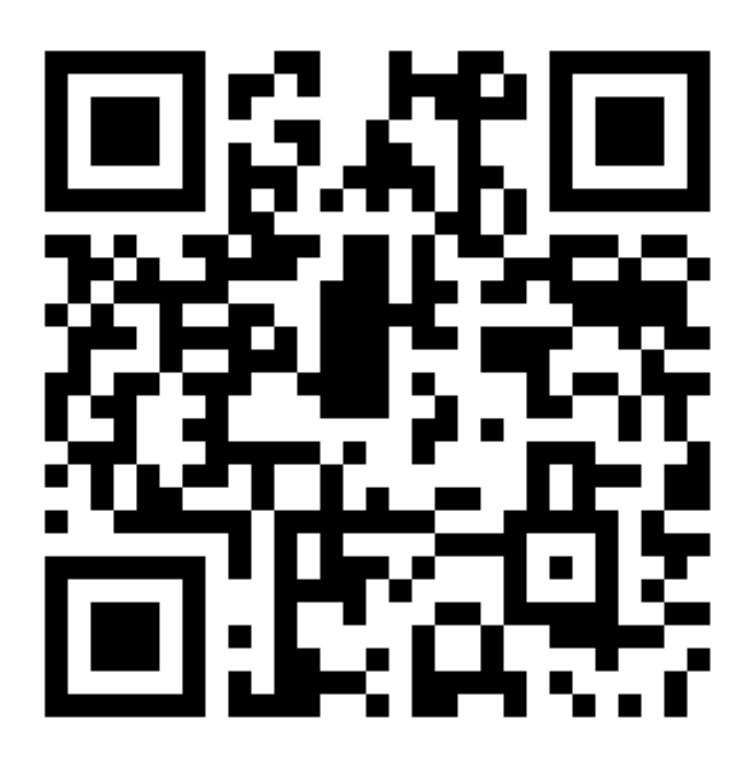

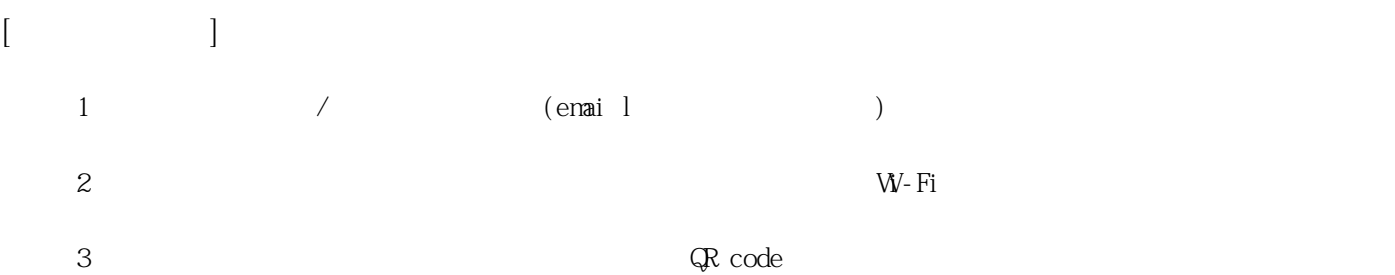

**姓名: 黃 靖凱**

**信箱: s1031834@sssh.tp**

**請利用機器掃描以下的 QRCode 或者是在螢幕的輸入框內填入 UUID**

**UUID: c4ec7f6c9**

**學校名稱:松山高中**

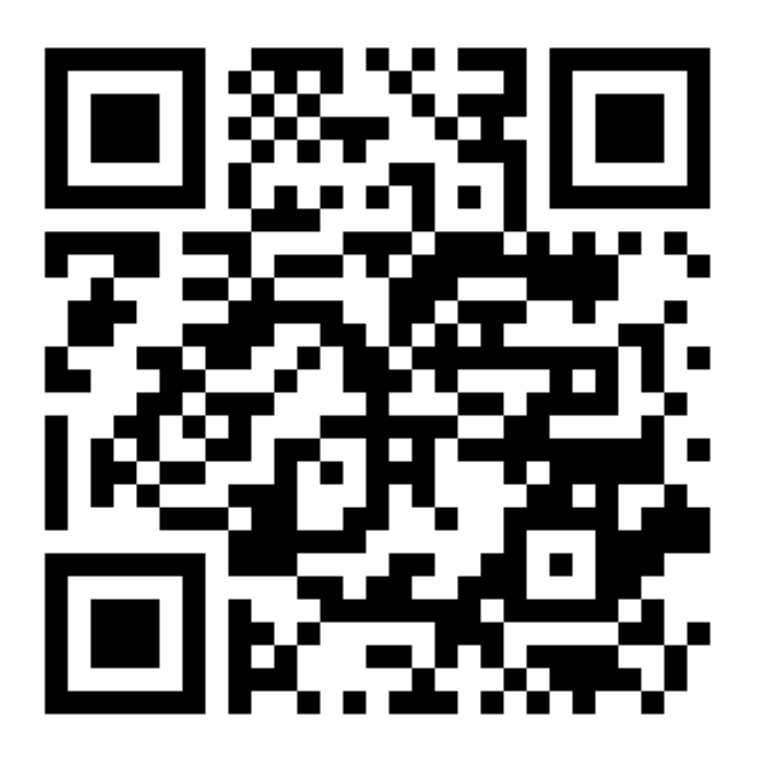

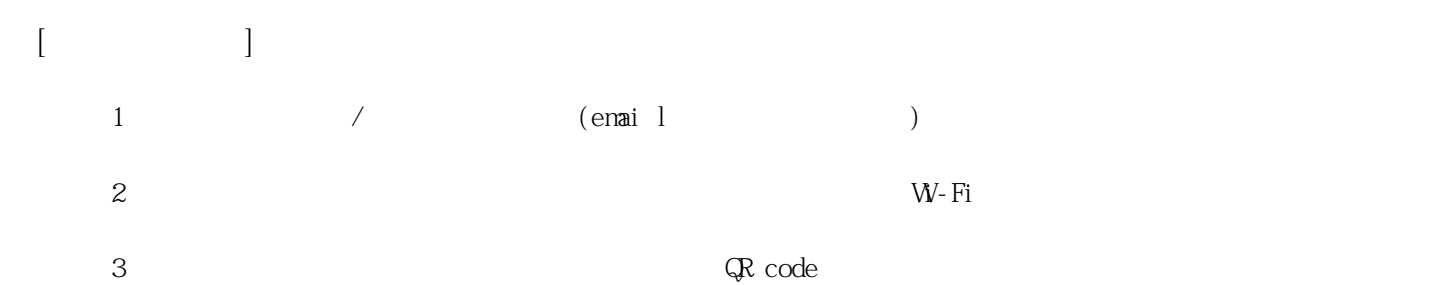

**姓名: 楊 宸昊 信箱: s1031835@sssh.tp**

**請利用機器掃描以下的 QRCode 或者是在螢幕的輸入框內填入 UUID**

**UUID: 57cc09147**

**學校名稱:松山高中**

**QRcode:**

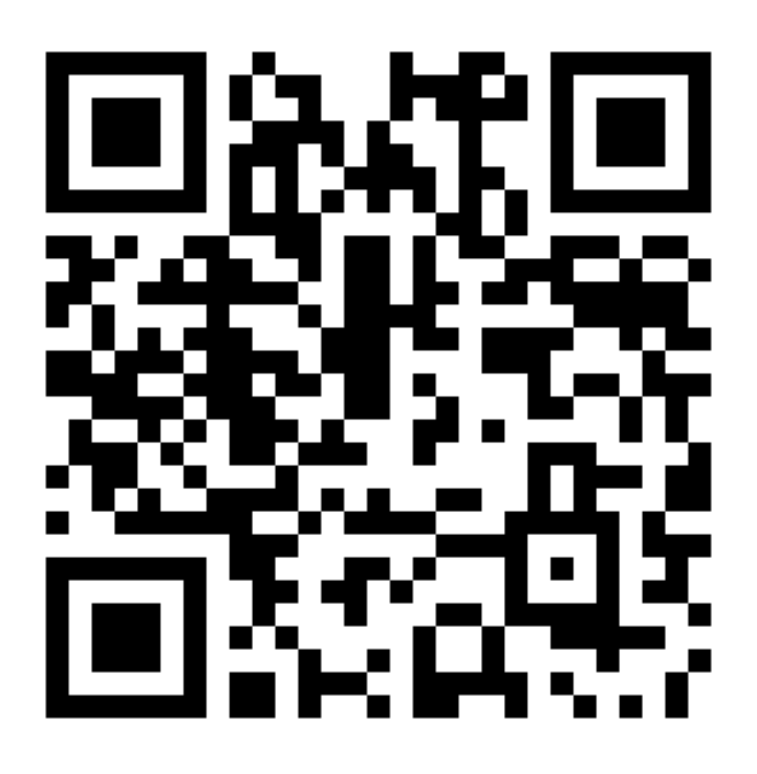

**[機器註冊程序] 1 務必確認學校/姓名資訊是否正確(emai l統一為校方提供資訊)。**  $2$  W−Fi **3 完成網路設定後,點選「掃描」利用機器掃描QR code 即可完成註冊。**

**姓名: 楊 凱瀚**

**信箱: s1031836@sssh.tp**

**請利用機器掃描以下的 QRCode 或者是在螢幕的輸入框內填入 UUID**

**UUID: 29e00f276**

**學校名稱:松山高中**

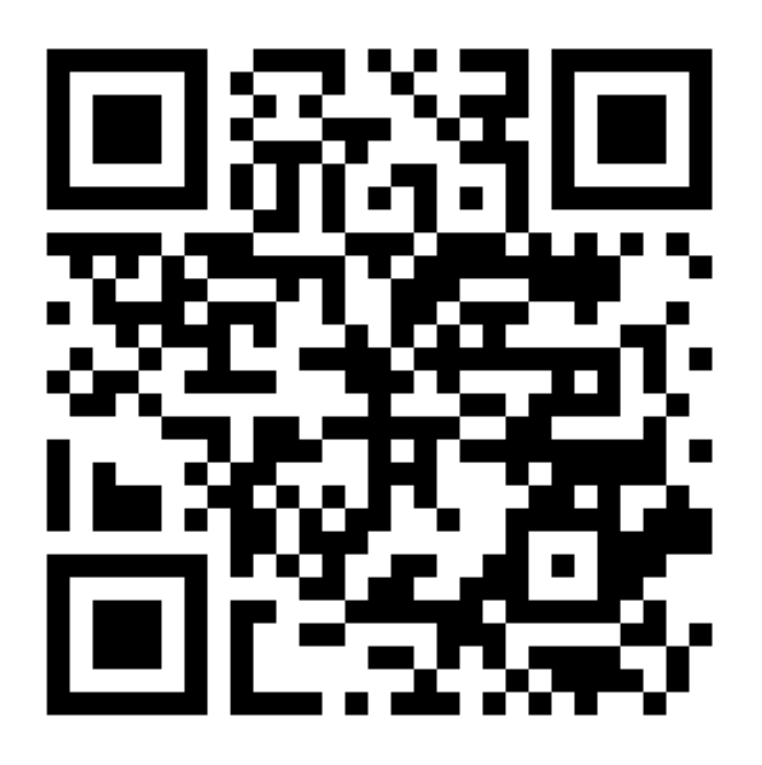

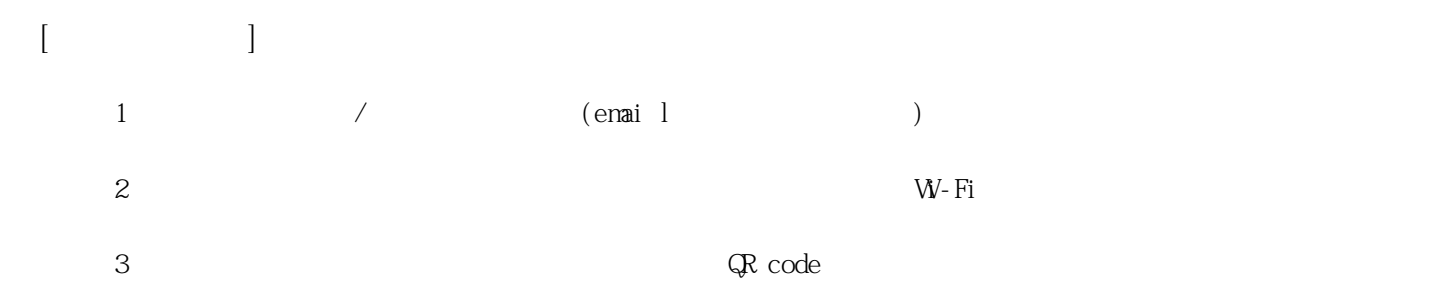

**姓名: 董 定農 信箱: s1031837@sssh.tp**

**請利用機器掃描以下的 QRCode 或者是在螢幕的輸入框內填入 UUID**

**UUID: 760e5f6df**

**學校名稱:松山高中**

**QRcode:**

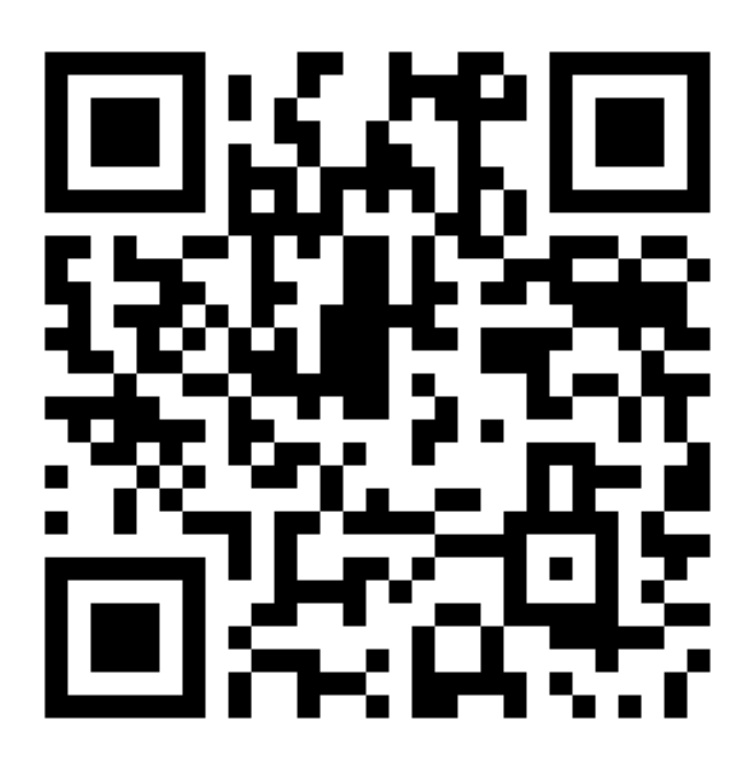

**[機器註冊程序] 1 務必確認學校/姓名資訊是否正確(emai l統一為校方提供資訊)。**  $2$  W−Fi **3 完成網路設定後,點選「掃描」利用機器掃描QR code 即可完成註冊。**

**姓名: 潘 立軒 信箱: s1031838@sssh.tp**

**請利用機器掃描以下的 QRCode 或者是在螢幕的輸入框內填入 UUID**

**UUID: b43668226**

**學校名稱:松山高中**

**QRcode:**

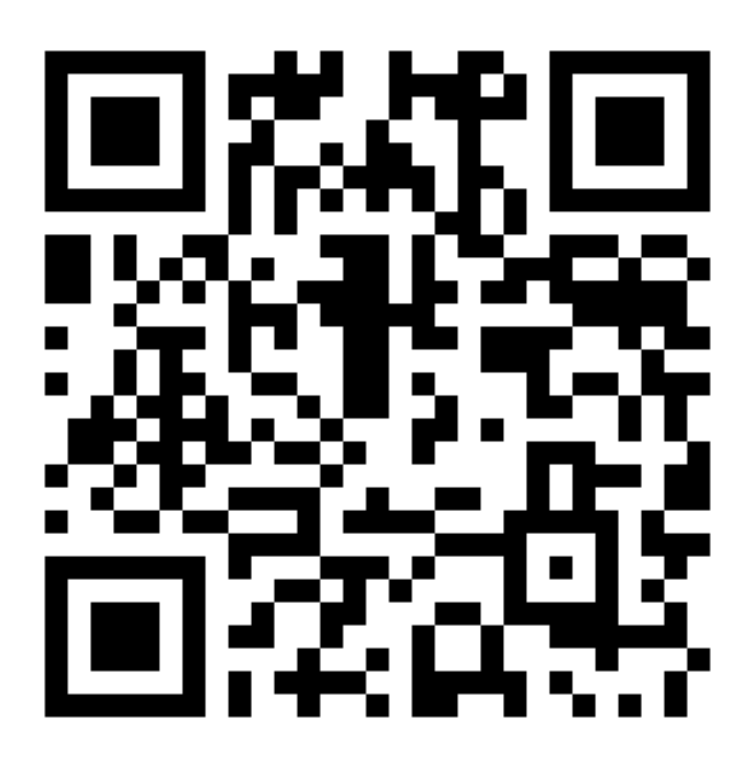

**[機器註冊程序] 1 務必確認學校/姓名資訊是否正確(emai l統一為校方提供資訊)。**  $2$  W−Fi **3 完成網路設定後,點選「掃描」利用機器掃描QR code 即可完成註冊。**